# Prado v3.0 Quick Start Tutorial<sup>1</sup>

Qiang Xue, Wei Zhuo

February 2, 2006

<sup>1</sup>Copyright 2005-2006. All Rights Reserved.

## Contents

| С  | ontei             | $\mathbf{ts}$                            | i   |  |  |  |  |  |  |  |  |
|----|-------------------|------------------------------------------|-----|--|--|--|--|--|--|--|--|
| P  | refac             | •                                        | iii |  |  |  |  |  |  |  |  |
| Li | cens              |                                          | v   |  |  |  |  |  |  |  |  |
| 1  | 1 Getting Started |                                          |     |  |  |  |  |  |  |  |  |
|    | 1.1               | Welcome to the PRADO QuickStart Tutorial | 1   |  |  |  |  |  |  |  |  |
|    | 1.2               | What is PRADO?                           | 1   |  |  |  |  |  |  |  |  |
|    | 1.3               | Installing PRADO                         | 2   |  |  |  |  |  |  |  |  |
| 2  | 2 Fundamentals    |                                          |     |  |  |  |  |  |  |  |  |
|    | 2.1               | Architecture                             | 3   |  |  |  |  |  |  |  |  |
|    | 2.2               | Components                               | 3   |  |  |  |  |  |  |  |  |
|    |                   | 2.2.1 Component Properties               | 3   |  |  |  |  |  |  |  |  |
|    |                   | 2.2.2 Component Events                   | 5   |  |  |  |  |  |  |  |  |
|    |                   | 2.2.3 Namespaces                         | 6   |  |  |  |  |  |  |  |  |
|    |                   | 2.2.4 Component Instantiation            | 7   |  |  |  |  |  |  |  |  |

| 2.3 | Contro  | $\operatorname{bls}$       | 8  |
|-----|---------|----------------------------|----|
|     | 2.3.1   | Control Tree               | 8  |
|     | 2.3.2   | Control Identification     | 8  |
|     | 2.3.3   | Naming Containers          | 9  |
|     | 2.3.4   | ViewState and ControlState | 9  |
| 2.4 | Pages   |                            | 10 |
|     | 2.4.1   | PostBack                   | 10 |
|     | 2.4.2   | Page Lifecycles            | 10 |
| 2.5 | Modul   | es                         | 11 |
|     | 2.5.1   | Request Module             | 11 |
|     | 2.5.2   | Response Module            | 11 |
|     | 2.5.3   | Session Module             | 12 |
|     | 2.5.4   | Error Handler Module       | 12 |
|     | 2.5.5   | Custom Modules             | 12 |
| 2.6 | Service | es                         | 12 |
|     | 2.6.1   | Page Service               | 13 |
| 2.7 | Applic  | eations                    | 14 |
|     | 2.7.1   | Directory Organization     | 14 |
|     | 2.7.2   | Application Deployment     | 15 |
|     | 2.7.3   | Application Lifecycles     | 15 |
| 2.8 | Sampl   | e: Hello World             | 15 |
| 2.9 | Sampl   | e: Hangman Game            | 16 |
|     |         |                            |    |
|     |         |                            |    |

## **3** Configurations

 $\mathbf{21}$ 

| 3.1 | Configuration Overview                                                                                                    | 21                                                                                                    |
|-----|----------------------------------------------------------------------------------------------------|----------------------------------------------------------------------------------------------------|
| 3.2 | Templates: Part I                                                                                                    | 21                                                                                                    |
|     | 3.2.1 Component Tags                                                                                                    | 22                                                                                                    |
|     | 3.2.2 Template Control Tags                                                                                                    | 23                                                                                                    |
|     | 3.2.3 Comment Tags                                                                                                    | 24                                                                                                    |
| 3.3 | Templates: Part II                                                                                                    | 24                                                                                                    |
|     | 3.3.1 Dynamic Content Tags                                                                                                    | 24                                                                                                    |
| 3.4 | Templates: Part III                                                                                                    | 27                                                                                                    |
|     | 3.4.1 Dynamic Property Tags                                                                                                    | 27                                                                                                    |
| 3.5 | Application Configurations                                                                                                    | 29                                                                                                    |
| 3.6 | Page Configurations                                                                                                    | 31                                                                                                    |
| C   | itrols                                                                                                    | 0.0                                                                                                    |
|     |                                                                                                    |                                                                                                    |
| Cor |                                                                                                    | 33                                                                                                    |
| 4.1 | Controls Overview                                                                                                    | <b>33</b>                                                                                                    |
|     |                                                                                                    |                                                                                                    |
| 4.1 | Controls Overview                                                                                                    | 33                                                                                                    |
| 4.1 | Controls Overview                                                                                                    | 33<br>33                                                                                                    |
| 4.1 | Controls Overview                                                                                                    | 33<br>33<br>33                                                                                                    |
| 4.1 | Controls Overview                                                                                                    | 33<br>33<br>33<br>34                                                                                                   |
| 4.1 | Controls Overview                                                                                                    | 33<br>33<br>33<br>34<br>34                                                                                             |
| 4.1 | Controls Overview                                                                                                    | <ul> <li>33</li> <li>33</li> <li>33</li> <li>34</li> <li>34</li> <li>34</li> <li>34</li> </ul>                         |
| 4.1 | Controls       Simple HTML Controls         4.2.1       TLabel         4.2.2       THyperLink         4.2.3       TImage         4.2.4       TPanel         4.2.5       TTable                       | <ul> <li>33</li> <li>33</li> <li>33</li> <li>34</li> <li>34</li> <li>34</li> <li>34</li> <li>34</li> </ul>             |
| 4.1 | Controls       ITML Controls         4.2.1       TLabel         4.2.2       THyperLink         4.2.3       TImage         4.2.4       TPanel         4.2.5       TTable         4.2.6       TTextBox | <ul> <li>33</li> <li>33</li> <li>33</li> <li>34</li> <li>34</li> <li>34</li> <li>34</li> <li>34</li> <li>35</li> </ul> |

4

|     | 4.2.10 TCh         | eckBox                           |           |  |  |  | <br> | <br> |  | 36 |
|-----|--------------------|----------------------------------|-----------|--|--|--|------|------|--|----|
|     | 4.2.11 TRa         | dioButton                        |           |  |  |  | <br> | <br> |  | 36 |
| 4.3 | List Contro        | ls                               |           |  |  |  | <br> | <br> |  | 37 |
|     | 4.3.1 TLis         | tBox                             |           |  |  |  | <br> | <br> |  | 38 |
|     | 4.3.2 TDr          | opDownList                       |           |  |  |  | <br> | <br> |  | 38 |
|     | 4.3.3 TCh          | eckBoxList                       |           |  |  |  | <br> | <br> |  | 39 |
|     | 4.3.4 TRa          | dioButtonList .                  |           |  |  |  | <br> | <br> |  | 39 |
|     | 4.3.5 TBu          | lletList                         |           |  |  |  | <br> | <br> |  | 39 |
| 4.4 | Validation (       | Controls                         |           |  |  |  | <br> | <br> |  | 40 |
|     | 4.4.1 TRe          | quiredFieldValid                 | ator      |  |  |  | <br> | <br> |  | 41 |
|     | 4.4.2 TRe          | gularExpression                  | Validator |  |  |  | <br> | <br> |  | 41 |
|     | 4.4.3 TEn          | nailAddressValid                 | ator      |  |  |  | <br> | <br> |  | 42 |
|     | 4.4.4 TCo          | mpareValidator                   |           |  |  |  | <br> | <br> |  | 42 |
|     | 4.4.5 TCu          | $\operatorname{stomValidator}$ . |           |  |  |  | <br> | <br> |  | 43 |
|     | 4.4.6 TVa          | lidationSummary                  |           |  |  |  | <br> | <br> |  | 43 |
| 4.5 | TRepeater          |                                  |           |  |  |  | <br> | <br> |  | 43 |
| 4.6 | TDataList          |                                  |           |  |  |  | <br> | <br> |  | 45 |
| 4.7 | TDataGrid : Part I |                                  |           |  |  |  | 47   |      |  |    |
|     | 4.7.1 Colu         | $mns \dots \dots$                |           |  |  |  | <br> | <br> |  | 48 |
|     | 4.7.2 Item         | Styles                           |           |  |  |  | <br> | <br> |  | 48 |
|     | 4.7.3 Even         | $nts \dots \dots$                |           |  |  |  | <br> | <br> |  | 49 |
|     | 4.7.4 Usin         | g TDataGrid                      |           |  |  |  | <br> | <br> |  | 49 |
| 4.8 | TDataGrid          | : Part II                        |           |  |  |  | <br> | <br> |  | 51 |

|   |                                   | 4.8.1                                                         | Paging and Sorting             | 51                                                                                             |
|---|-----------------------------------|---------------------------------------------------------------|--------------------------------|------------------------------------------------------------------------------------------------|
|   |                                   | 4.8.2                                                         | Updating and Deleting          | 51                                                                                             |
|   |                                   | 4.8.3                                                         | Custom Paging                  | 51                                                                                             |
|   |                                   | 4.8.4                                                         | Extending TDataGrid            | 51                                                                                             |
| 5 | Sec                               | urity                                                         |                                | 53                                                                                             |
|   | 5.1                               | Authe                                                         | ntication and Authorization    | 53                                                                                             |
|   |                                   | 5.1.1                                                         | How PRADO Auth Framework Works | 53                                                                                             |
|   |                                   | 5.1.2                                                         | Using PRADO Auth Framework     | 54                                                                                             |
|   |                                   | 5.1.3                                                         | Using TUserManager             | 56                                                                                             |
|   | 5.2                               | Viewst                                                        | cate Protection                | 56                                                                                             |
|   | 5.3                               | Cross                                                         | Site Scripting Prevention      | 57                                                                                             |
|   |                                   |                                                               |                                |                                                                                                |
| 6 | Adv                               | vanced                                                        | Topics                         | 59                                                                                             |
| 6 | <b>Adv</b><br>6.1                 |                                                               | Topics                         | <b>59</b><br>59                                                                                |
| 6 |                                   |                                                               |                                |                                                                                                |
| 6 |                                   | Assets                                                        | -                              | 59                                                                                             |
| 6 |                                   | Assets<br>6.1.1                                               | Asset Publishing               | 59<br>59                                                                                       |
| 6 |                                   | Assets<br>6.1.1<br>6.1.2                                      | Asset Publishing               | 59<br>59<br>60                                                                                 |
| 6 | 6.1                               | Assets<br>6.1.1<br>6.1.2<br>6.1.3<br>6.1.4                    | Asset Publishing               | 59<br>59<br>60<br>60                                                                           |
| 6 | 6.1                               | Assets<br>6.1.1<br>6.1.2<br>6.1.3<br>6.1.4<br>Master          | Asset Publishing               | 59<br>59<br>60<br>60<br>61                                                                     |
| 6 | <ul><li>6.1</li><li>6.2</li></ul> | Assets<br>6.1.1<br>6.1.2<br>6.1.3<br>6.1.4<br>Master          | Asset Publishing               | <ul> <li>59</li> <li>59</li> <li>60</li> <li>60</li> <li>61</li> <li>62</li> </ul>             |
| 6 | <ul><li>6.1</li><li>6.2</li></ul> | Assets<br>6.1.1<br>6.1.2<br>6.1.3<br>6.1.4<br>Master<br>Theme | Asset Publishing               | <ul> <li>59</li> <li>59</li> <li>60</li> <li>60</li> <li>61</li> <li>62</li> <li>63</li> </ul> |

|     | 6.3.4  | Theme Storage                                        | 65 |
|-----|--------|------------------------------------------------------|----|
|     | 6.3.5  | Creating Themes                                      | 65 |
| 6.4 | Persis | tent State                                           | 66 |
|     | 6.4.1  | View State                                           | 66 |
|     | 6.4.2  | Control State                                        | 66 |
|     | 6.4.3  | Application State                                    | 67 |
|     | 6.4.4  | Session State                                        | 67 |
| 6.5 | Loggiı | ng                                                   | 67 |
|     | 6.5.1  | Using Logging Functions                              | 67 |
|     | 6.5.2  | Message Routing                                      | 68 |
|     | 6.5.3  | Message Filtering                                    | 69 |
| 6.6 | Intern | ationalization (I18N) and Localization (L10N)        | 69 |
|     | 6.6.1  | Separate culture/locale sensitive data               | 70 |
|     | 6.6.2  | Configuration                                        | 71 |
|     | 6.6.3  | What to do with messages.xml?                        | 71 |
|     | 6.6.4  | Setting and Changing Culture                         | 72 |
|     | 6.6.5  | Localizing your Prado application                    | 73 |
|     | 6.6.6  | Using localize function to translate text within PHP | 73 |
|     | 6.6.7  | Compound Messages                                    | 73 |
| 6.7 | I18N ( | Components                                           | 74 |
|     | 6.7.1  | TTranslate                                           | 74 |
|     | 6.7.2  | TDateFormat                                          | 75 |
|     | 6.7.3  | TNumberFormat                                        | 75 |

|     | 6.7.4  | TTranslateParameter           | 76 |
|-----|--------|-------------------------------|----|
|     | 6.7.5  | TChoiceFormat                 | 76 |
| 6.8 | Error  | Handling and Reporting        | 77 |
|     | 6.8.1  | Exception Classes             | 77 |
|     | 6.8.2  | Raising Exceptions            | 78 |
|     | 6.8.3  | Error Capturing and Reporting | 78 |
|     | 6.8.4  | Customizing Error Display     | 78 |
| 6.9 | Perfor | mance Tuning                  | 80 |
|     | 6.9.1  | Caching                       | 80 |
|     | 6.9.2  | Using pradolite.php           | 81 |
|     | 6.9.3  | Changing Application Mode     | 81 |
|     | 6.9.4  | Reducing Page Size            | 81 |
|     | 6.9.5  | Other Techniques              | 82 |

## Preface

Prado quick start doc

## License

PRADO is free software released under the terms of the following BSD license. Copyright 2004-2006, PradoSoft (http://www.pradosoft.com) All rights reserved.

Redistribution and use in source and binary forms, with or without modification, are permitted provided that the following conditions are met:

- 1. Redistributions of source code must retain the above copyright notice, this list of conditions and the following disclaimer.
- 2. Redistributions in binary form must reproduce the above copyright notice, this list of conditions and the following disclaimer in the documentation and/or other materials provided with the distribution.
- 3. Neither the name of the developer nor the names of its contributors may be used to endorse or promote products derived from this software without specific prior written permission.

THIS SOFTWARE IS PROVIDED BY THE COPYRIGHT HOLDERS AND CONTRIBUTORS "AS IS" AND ANY EXPRESS OR IMPLIED WARRANTIES, INCLUDING, BUT NOT LIMITED TO, THE IMPLIED WARRANTIES OF MERCHANTABILITY AND FITNESS FOR A PARTICULAR PURPOSE ARE DISCLAIMED. IN NO EVENT SHALL THE COPYRIGHT OWNER OR CONTRIBUTORS BE LIABLE FOR ANY DIRECT, INDIRECT, INCIDENTAL, SPECIAL, EXEMPLARY, OR CONSEQUENTIAL DAMAGES (INCLUDING, BUT NOT LIMITED TO, PROCUREMENT OF SUBSTITUTE GOODS OR SERVICES; LOSS OF USE, DATA, OR PROFITS; OR BUSINESS INTERRUPTION) HOWEVER CAUSED AND ON ANY THEORY OF LIABILITY, WHETHER IN CONTRACT, STRICT LIABILITY, OR TORT (INCLUDING NEGLIGENCE OR OTHERWISE) ARISING IN ANY WAY OUT OF THE USE OF THIS SOFTWARE, EVEN IF ADVISED OF THE POSSIBILITY OF SUCH DAMAGE.

## Chapter 1

## **Getting Started**

## 1.1 Welcome to the PRADO QuickStart Tutorial

This QuickStart tutorial is meant to get you quickly started to build your own Web applications based on PRADO.

## 1.2 What is PRADO?

PRADO stands for PHP Rapid Application Development Object-oriented.

PRADO is a component-based and event-driven programming framework for developing Web applications in PHP 5.

PRADO stipulates a protocol of writing and using components to construct Web applications. A component is a software unit that is self-contained and can be reused with trivial customization. New components can be developed by either inheriting or composing from existing ones. Component-based programming brings great freedom in teamwork and offers the ultimate extensibility and maintenability to the code. PRADO implements a set of elementary components that represent commonly used Web elements, such as input field, checkbox, dropdown list, etc.

PRADO implements an event-driven programming scheme that allows delegation of extensible behavior to components. End-user activities, such as clicking on a submit button, changing the content in an input field, are captured as server events. Methods or functions may be attached to these events so that when the events happen, they are invoked automatically to respond to the events. Compared with the traditional Web programming in which developers have to deal with the raw POST or GET variables, event-driven programming helps developers better focus on the necessary logic and reduces significantly the low-level repetitive coding.

Developing a PRADO Web application mainly involves instantiating prebuilt component types, configuring them by setting their properties, responding to their events by writing handler functions, and composing them into pages for the application. It is very similar to RAD toolkits, such as Borland Delphi and Microsoft Visual Basic, that are used to develop desktop GUI applications.

## 1.3 Installing PRADO

If you are viewing this page from your own Web server, you are already done with the installation. The instructions at the end of this page, however, may still be useful for you to troubleshoot issues happened during your development based on PRADO.

Installation of PRADO is very easy. Follow the following steps,

- 1. Go to pradosoft.com to grab a latest version of PRADO.
- 2. Unpack the PRADO release file using *unzip* on Linux or *winzip* on Windows. A directory named *prado* will be created under the working directory.
- 3. Copy or upload everything under the *prado* directory to the DocumentRoot directory (or a subdirectory) of the Web server.
- 4. Your installation of PRADO is done and you can start to play with the demo applications included in the PRADO release via URL http://web-server-address/demos/. This QuickStart Tutorial is one of such applications.

If you encounter any problems with the demo applications, please use the PRADO requirement checker script to check first if your server configuration fulfils the conditions required by PRADO.

The minimum requirement by PRADO is that the Web server support PHP 5. PRADO has been tested with Apache Web server on Windows and Linux. Highly possibly it may also run on other platforms with other Web servers, as long as PHP 5 is supported.

## Chapter 2

## **Fundamentals**

## 2.1 Architecture

PRADO is primarily a presentational framework, although it is not limited to be so. The framework focuses on making Web programming, which deals most of the time with user interactions, to be component-based and event-driven so that developers can be more productive. The following class tree depicts the skeleton classes provided by PRADO,

When a PRADO application is processing a page request, its static object diagram can be shown as follows,

## 2.2 Components

A component is an instance of TComponent or its child class. The base class TComponent implements the mechanism of component properties and events.

### 2.2.1 Component Properties

A component property can be viewed as a public variable describing a specific aspect of the component, such as the background color, the font size, etc. A property is defined by the existence

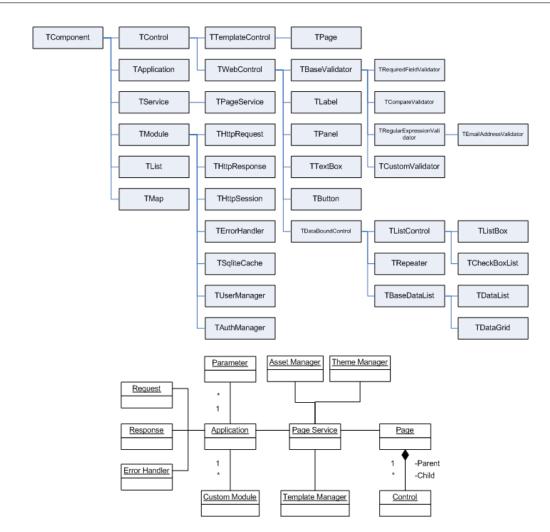

of a getter and/or a setter method in the component class. For example, in TControl, we define its ID property using the following getter and setter methods,

```
class TControl extends TComponent {
   public function getID() {
        ...
   }
   public function setID($value) {
        ...
   }
}
```

To get or set the ID property, do as follows, just like working with a variable,

```
$id = $component->ID;
$component->ID = $id;
```

This is equivalent to the following,

```
$id = $component->getID();
$component->setID( $id );
```

A property is read-only if it has a getter method but no setter method. Since PHP method names are case-insensitive, property names are also case-insensitive. A component class inherits all its ancestor classes' properties.

#### Subproperties

A subproperty is a property of some object-typed property. For example, TWebControl has a Font property which is of TFont type. Then the Name property of Font is referred to as a subproperty (with respect to TWebControl).

To get or set the Name subproperty, use the following method,

```
$name = $component->getSubProperty('Font.Name');
$component->setSubProperty('Font.Name', $name);
```

This is equivalent to the following,

```
$name = $component->getFont()->getName();
$component->getFont()->setName( $name );
```

### 2.2.2 Component Events

Component events are special properties that take method names as their values. Attaching (setting) a method to an event will hook up the method to the places at which the event is raised. Therefore, the behavior of a component can be modified in a way that may not be foreseen during the development of the component.

A component event is defined by the existence of a method whose name starts with the word on. The event name is the method name and is thus case-insensitve. For example, in TButton, we have

```
class TButton extends TWebControl {
   public function onClick( $param ) {
        ...
   }
}
```

This defines an event named OnClick, and a handler can be attached to the event using one of the following ways,

```
$button->OnClick = $callback;
$button->OnClick->add( $callback );
$button->OnClick[] = $callback;
$button->attachEventHandler( 'OnClick' , $callback );
```

where **\$callback** refers to a valid PHP callback (e.g. a function name, a class method **array(\$object, 'method')**, etc.)

#### 2.2.3 Namespaces

A namespace refers to a logical grouping of some class names so that they can be differentiated from other class names even if their names are the same. Since PHP does not support namespace intrinsically, you cannot create instances of two classes who have the same name but with different definitions. To differentiate from user defined classes, all PRADO classes are prefixed with a letter 'T' (meaning 'Type'). Users are advised not to name their classes like this. Instead, they may prefix their class names with any other letter(s).

A namespace in PRADO is considered as a directory containing one or several class files. A class may be specified without ambiguity using such a namespace followed by the class name. Each namespace in PRADO is specified in the following format,

PathAlias.Dir1.Dir2

where PathAlias is an alias of some directory, while Dir1 and Dir2 are subdirectories under that directory. A class named MyClass defined under Dir2 may now be fully qualified as PathAlias.Dir1.Dir2.MyClass. To use a namespace in code, do as follows,

```
Prado::using('PathAlias.Dir1.Dir2.*');
```

which appends the directory referred to by PathAlias.Dir1.Dir2 into PHP include path so that classes defined under that directory may be instantiated without the namespace prefix. You may also include an individual class definition by

#### Prado::using('PathAlias.Dir1.Dir2.MyClass');

which will include the class file if MyClass is not defined.

For more details about defining path aliases, see application configuration section.

#### 2.2.4 Component Instantiation

Component instantiation means creating instances of component classes. There are two types of component instantiation: static instantiation and dynamic instantiation. The created components are called static components and dynamic components, respectively.

#### **Dynamic Component Instantiation**

Dynamic component instantiation means creating component instances in PHP code. It is the same as the commonly referred object creation in PHP. A component can be dynamically created using one of the following two methods in PHP,

```
$component = new ComponentClassName;
$component = Prado::createComponent('ComponentType');
```

where ComponentType refers to a class name or a type name in namespace format (e.g. System.Web.UI.TControl). The second approach is introduced to compensate for the lack of namespace support in PHP.

#### **Static Component Instantiation**

Static component instantiation is about creating components via configurations. The actual creation work is done by the PRADO framework. For example, in an application configuration, one can configure a module to be loaded when the application runs. The module is thus a static component created by the framework. Static component instantiation is more commonly used in templates. Every component tag in a template specifies a component that will be automatically created by the framework when the template is loaded. For example, in a page template, the following tag will lead to the creation of a **TButton** component on the page,

<com:TButton Text="Register" />

## 2.3 Controls

A control is an instance of class TControl or its subclass. A control is a component defined in addition with user interface. The base class TControl defines the parent-child relationship among controls which reflects the containment relationship among user interface elements.

### 2.3.1 Control Tree

Controls are related to each other via parent-child relationship. Each parent control can have one or several child controls. A parent control is in charge of the state transition of its child controls. The rendering result of the child controls are usually used to compose the parent control's presentation. The parent-child relationship brings together controls into a control tree. A page is at the root of the tree, whose presentation is returned to the end-users.

The parent-child relationship is usually established by the framework via templates. In code, you may explicitly specify a control as a child of another using one of the following methods,

```
$parent->Controls->add($child);
$parent->Controls[]=$child;
```

where the property Controls refers to the child control collection of the parent.

#### 2.3.2 Control Identification

Each control has an ID property that can be uniquely identify itself among its sibling controls. In addition, each control has a UniqueID and a ClientID which can be used to globally identify the control in the tree that the control resides in. UniqueID and ClientID are very similar. The former is used by the framework to determine the location of the corresponding control in the tree, while the latter is mainly used on the client side as HTML tag IDs. In general, you should not rely on the explicit format of UniqueID or ClientID.

#### 2.3.3 Naming Containers

Each control has a naming container which is a control creating a unique namespace for differentiating between controls with the same ID. For example, a **TRepeater** control creates multiple items each having child controls with the same IDs. To differentiate these child controls, each item serves as a naming container. Therefore, a child control may be uniquely identified using its naming container's ID together with its own ID. As you may already have understood, UniqueID and ClientID rely on the naming containers.

A control can serve as a naming container if it implements the INamingContainer interface.

### 2.3.4 ViewState and ControlState

HTTP is a stateless protocol, meaning it does not provide functionality to support continuing interaction between a user and a server. Each request is considered as discrete and independent of each other. A Web application, however, often needs to know what a user has done in previous requests. People thus introduce sessions to help remember such state information.

PRADO borrows the viewstate and controlstate concept from Microsoft ASP.NET to provides additional stateful programming mechanism. A value storing in viewstate or controlstate may be available to the next requests if the new requests are form submissions (called postback) to the same page by the same user. The difference between viewstate and controlstate is that the former can be disabled while the latter cannot.

Viewstate and controlstate are implemented in **TControl**. They are commonly used to define various properties of controls. To save and retrieve values from viewstate or controlstate, use following methods,

```
$this->getViewState('Name',$defaultValue);
$this->setViewState('Name',$value,$defaultValue);
$this->getControlState('Name',$defaultValue);
```

#### \$this->setControlState('Name',\$value,\$defaultValue);

where **\$this** refers to the control instance, Name refers to a key identifying the persistent value, **\$defaultValue** is optional. When retrieving values from viewstate or controlstate, if the corresponding key does not exist, the default value will be returned.

## 2.4 Pages

Pages are top-most controls that have no parent. The presentation of pages are directly displayed to end-users. Users access pages by sending page service requests.

Each page must have a template file. The file name suffix must be .page. The file name (without suffix) is the page name. PRADO will try to locate a page class file under the directory containing the page template file. Such a page class file must have the same file name (suffixed with .php) as the template file. If the class file is not found, the page will take class TPage.

### 2.4.1 PostBack

A form submission is called *postback* if the submission is made to the page containing the form. Postback can be considered an event happened on the client side, raised by the user. PRADO will try to identify which control on the server side is responsible for a postback event. If one is determined, for example, a TButton, we call it the postback event sender which will translate the postback event into some specific server-side event (e.g. Click and Command events for TButton).

#### 2.4.2 Page Lifecycles

Understanding the page lifecycles is crucial to grasp PRADO programming. Page lifecycles refer to the state transitions of a page when serving this page to end-users. They can be depicted in the following statechart,

## 2.5 Modules

A module is an instance of a class implementing the IModule interface. A module is commonly designed to provide specific functionality that may be plugged into a PRADO application and shared by all components in the application.

PRADO uses configurations to specify whether to load a module, load what kind of modules, and how to initialize the loaded modules. Developers may replace the core modules with their own implementations via application configuration, or they may write new modules to provide additional functionalities. For example, a module may be developed to provide common database logic for one or several pages. For more details, please see the configurations.

There are three core modules that are loaded by default whenever an application runs. They are request module, response module, and error handler module. In addition, session module is loaded when it is used in the application. PRADO provides default implementation for all these modules. Custom modules may be configured or developed to override or supplement these core modules.

#### 2.5.1 Request Module

Request module represents provides storage and access scheme for user request sent via HTTP. User request data comes from several sources, including URL, post data, session data, cookie data, etc. These data can all be accessed via the request module. By default, PRADO uses THttpRequest as request module. The request module can be accessed via the Request property of application and controls.

### 2.5.2 Response Module

Response module implements the mechanism for sending output to client users. Response module may be configured to control how output are cached on the client side. It may also be used to send cookies back to the client side. By default, PRADO uses THttpResponse as response module. The response module can be accessed via the Response property of application and controls.

### 2.5.3 Session Module

Session module encapsulates the functionalities related with user session handling. Session module is automatically loaded when an application uses session. By default, PRADO uses THttpSession as session module, which is a simple wrapper of the session functions provided by PHP. The session module can be accessed via the Session property of application and controls.

#### 2.5.4 Error Handler Module

Error handler module is used to capture and process all error conditions in an application. PRADO uses TErrorHandler as error handler module. It captures all PHP warnings, notices and exceptions, and displays in an appropriate form to end-users. The error handler module can be accessed via the ErrorHandler property of the application instance.

#### 2.5.5 Custom Modules

PRADO is released with a few more modules besides the core ones. They include caching modules (TSqliteCache and TMemCache), user management module (TUserManager), authentication and authorization module (TAuthManager), etc.

When TPageService is requested, it also loads modules specific for page service, including asset manager (TAssetManager), template manager (TTemplateManager), theme/skin manager (TThemeManager), and page state persister (TPageStatePersister).

Custom modules and core modules are all configurable via configurations.

## 2.6 Services

A service is an instance of a class implementing the **IService** interface. Each kind of service processes a specific type of user requests. For example, the page service responds to users' requests for PRADO pages.

A service is uniquely identified by its ID property. By default when THttpRequest is used as the request module, GET variable names are used to identify which service a user is requesting. If a GET variable name is equal to some service ID, the request is considered for that service, and the

value of the GET variable is passed as the service parameter. For page service, the name of the GET variable must be page. For example, the following URL requests for the Fundamentals.Services page,

#### http://hostname/index.php?page=Fundamentals.Services

Developers may implement additional services for their applications. To make a service available, configure it in application configurations.

## 2.6.1 Page Service

PRADO implements TPageService to process users' page requests. Pages are stored under a directory specified by the BasePath property of the page service. The property defaults to pages directory under the application base path. You may change this default by configuring the service in the application configuration.

Pages may be organized into subdirectories under the BasePath. In each directory, there may be a page configuration file named config.xml, which contains configurations effective only when a page under that directory or a sub-directory is requested. For more details, see the page configuration section.

Service parameter for the page service refers to the page being requested. A parameter like Fundamentals.Services refers to the Services page under the <BasePath>/Fundamentals directory. If such a parameter is absent in a request, a default page named Home is assumed. Using THttpRequest as the request module (default), the following URLs will request for Home, About and Register pages, respectively,

```
http://hostname/index.php
http://hostname/index.php?page=About
http://hostname/index.php?page=Users.Register
```

where the first example takes advantage of the fact that the page service is the default service and Home is the default page.

## 2.7 Applications

An application is an instance of TApplication or its derived class. It manages modules that provide different functionalities and are loaded when needed. It provides services to end-users. It is the central place to store various parameters used in an application. In a PRADO application, the application instance is the only object that is globally accessible via Prado::getApplication() function call.

Applications are configured via application configurations. They are usually created in entry scripts like the following,

```
require_once('/path/to/prado.php');
$application = new TApplication;
$application->run();
```

where the method run() starts the application to handle user requests.

### 2.7.1 Directory Organization

A minimal PRADO application contains two files: an entry file and a page template file. They must be organized as follows,

- wwwroot Web document root or sub-directory.
- index.php entry script of the PRADO application.
- assets directory storing published private files. See assets section.
- protected application base path storing application data and private script files. This directory should be configured inaccessible to Web-inaccessible, or it may be located outside of Web directories.
- runtime application runtime storage path. This directory is used by PRADO to store application runtime information, such as application state, cached data, etc.
- pages base path storing all PRADO pages. See services section.
- Home.page default page returned when users do not explicitly specify the page requested. This is a page template file. The file name without suffix is the page name. The page class is TPage. If there is also a class file Home.php, the page class becomes Home.

A product PRADO application usually needs more files. It may include an application configuration file named application.xml under the application base path protected. The pages may be organized in directories, some of which may contain page configuration files named config.xml. Fore more details, please see configurations section.

#### 2.7.2 Application Deployment

Deploying a PRADO application mainly involves copying directories. For example, to deploy the above minimal application to another server, follow the following steps,

- 1. Copy the content under wwwroot to a Web-accessible directory on the new server.
- 2. Modify the entry script file index.php so that it includes correctly the prado.php file.
- 3. Remove all content under assets and runtime directories and make sure both directories are writable by the Web server process.

#### 2.7.3 Application Lifecycles

Like page lifecycles, an application also has lifecycles. Application modules can register for the lifecycle events. When the application reaches a particular lifecycle and raises the corresponding event, the registered module methods are invoked automatically. Modules included in the PRADO release, such as TAuthManager, are using this way to accomplish their goals.

The application lifecycles can be depicted as follows,

## 2.8 Sample: Hello World

"Hello World" perhaps is the simplest *interactive* PRADO application that you can build. It displays to end-users a page with a submit button whose caption is *Click Me*. When the user clicks on the button, the button changes the caption to *Hello World*.

There are many approaches that can achieve the above goal. One can submit the page to the server, examine the POST variable, and generate a new page with the button caption updated. Or one can simply use JavaScript to update the button caption upon its *onclick* event.

PRADO promotes component-based and event-driven Web programming. The button is represented by a *TButton* object. It encapsulates the button caption as the *Text* property and associates the user button click action with a server-side *Click* event. Therefore, the "Hello World" task can be handled intuitively and easily. One simply needs to attach a function to the button's *Click* event. Within the function, the button's *Text* property is modified as "Hello World". The following diagram shows the above sequence,

The code that a developer needs to write is merely the following event handler function, where **\$sender** refers to the button object.

```
public function buttonClicked($sender,$param)
{
$sender->Text = "Hello World";
}
```

Try, Fundamentals.Samples.HelloWorld.Home

## 2.9 Sample: Hangman Game

Having seen the simple "Hello World" application, we now build a more complex application called "Hangman Game". In this game, the player is asked to guess a word, a letter at a time. If he guesses a letter right, the letter will be shown in the word. The player can continue to guess as long as the number of his misses is within a prespecified bound. The player wins the game if he finds out the word within the miss bound, or he loses.

To facilitate the building of this game, we show the state transition diagram of the gaming process in the following,

To be continued...

Try, Fundamentals.Samples.Hangman.Home

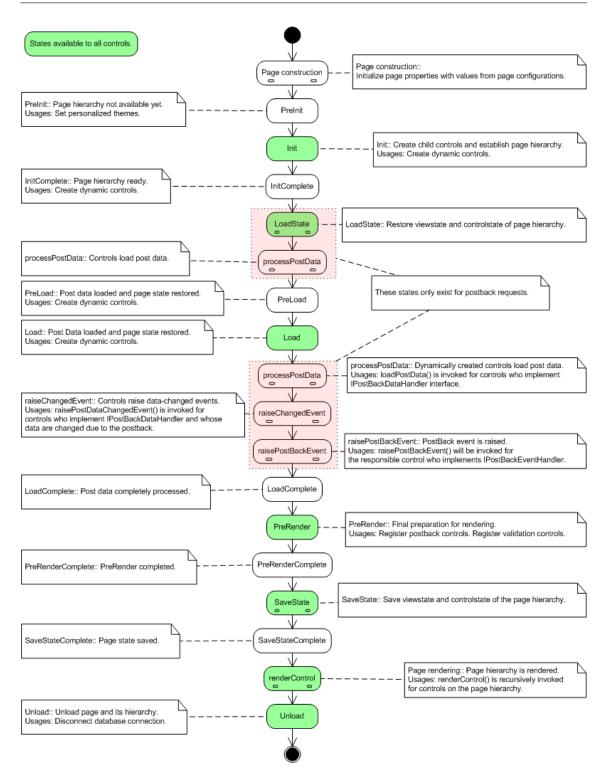

Chapter 2. Fundamentals

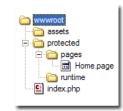

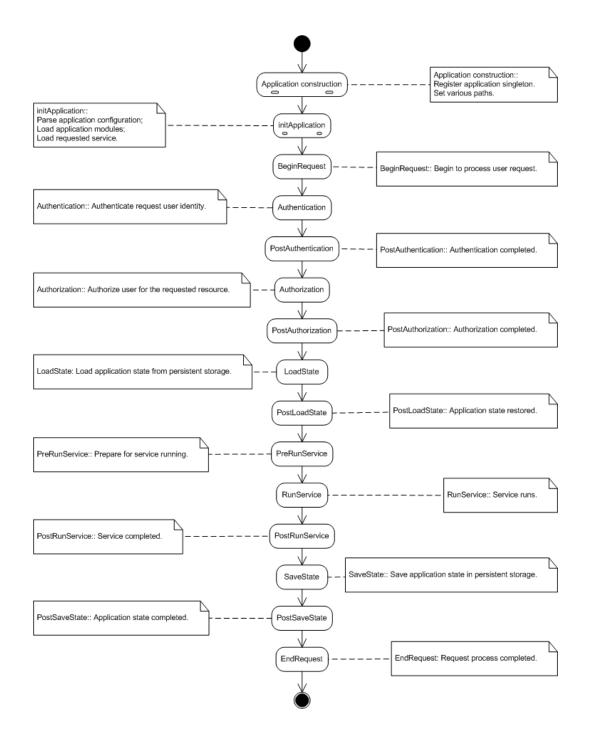

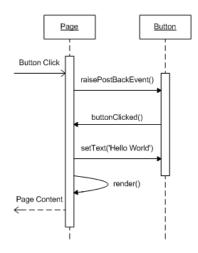

## Chapter 3

## Configurations

## 3.1 Configuration Overview

PRADO uses configurations to glue together components into pages and applications. There are application configurations, page configurations, and templates.

Application and page configurations are optional if default values are used. Templates are mainly used by pages and template controls. They are optional, too.

## 3.2 Templates: Part I

Templates are used to specify the presentational layout of controls. A template can contain static text, components, or controls that contribute to the ultimate presentation of the associated control. By default, an instance of TTemplateControl or its subclass may automatically load and instantiate a template from a file whose name is the same as the control class name. For page templates, the file name suffix must be .page; for other regular template controls, the suffix is .tpl.

The template format is like HTML, with a few PRADO-specific tags, including component tags, template control tags, comment tags, dynamic content tags, and dynamic property tags.

## 3.2.1 Component Tags

A component tag specifies a component as part of the body content of the template control. If the component is a control, it usually will become a child or grand child of the template control, and its rendering result will be inserted at the place where it is appearing in the template.

The format of a component tag is as follows,

```
<com:ComponentType PropertyName="PropertyValue" ... EventName="EventHandler" ...>
body content
</com:ComponentType>
```

ComponentType can be either the class name or the dotted type name (e.g. System.Web.UI.TControl) of the component. PropertyName and EventName are both case-insensitive. PropertyName can be a property or subproperty name (e.g. Font.Name). Note, PropertyValue will be HTML-decoded when assigned to the corresponding property. Content enclosed between the opening and closing component tag are normally treated the body of the component.

It is required that component tags nest properly with each other and an opening component tag be paired with a closing tag, similar to that in XML.

The following template shows a component tag specifying the Text property and OnClick event of a button control,

<com:TButton Text="Register" OnClick="registerUser" />

Note, property names and event names are all case-insensitive, while component type names are case-sensitive. Event names always begin with On.

Also note, initial values for properties whose name ends with Template are specially processed. In particular, the initial values are parsed as TTemplate objects. The ItemTemplate property of the TRepeater control is such an example.

To deal conveniently with properties taking take big trunk of initial data, the following property initialization tag is introduced,

<prop:PropertyName> PropertyValue </prop:PropertyName> It is equivalent to ... PropertyName="PropertyValue"... in every aspect. Property initialization tags must be directly enclosed between the corresponding opening and closing component tag.

#### **Component IDs**

When specified in templates, component ID property has special meaning in addition to its normal property definition. A component tag specified with an ID value in template will register the corresponding component to the template owner control. The component can thus be directly accessed from the template control with its ID value. For example, in Home page's template, the following component tag

```
<com:TTextBox ID="TextBox" Text="First Name" />
```

makes it possible to get the textbox object in code using **\$page->TextBox**.

### 3.2.2 Template Control Tags

A template control tag is used to configure the initial property values of the control owning the template. Its format is as follows,

```
<%@ PropertyName="PropertyValue" ... %>
```

Like in component tags, PropertyName is case-insensitive and can be a property or subproperty name.

Initial values specified via the template control tag are assigned to the corresponding properties when the template control is being constructed. Therefore, you may override these property values in a later stage, such as the **Init** stage of the control.

Template control tag is optional in a template. Each template can contain at most one template control tag. You can place the template control tag anywhere in the template. It is recommended that you place it at the beginning of the template for better visibility.

### 3.2.3 Comment Tags

Comment tags are used to put comments in the template or the ultimate rendering result. There are two types of comment tags. One is like that in HTML and will be displayed to the end-users. The other only appear in a template and will be stripped out when the template is instantiated and displayed to the end-users. The format of these two comment tags is as follows,

```
<!--
Comments VISIBLE to end-users
-->
<!
Comments INVISIBLE to end-users
!>
```

## 3.3 Templates: Part II

## 3.3.1 Dynamic Content Tags

Dynamic content tags are introduced as shortcuts to some commonly used component tags. These tags are mainly used to render contents resulted from evaluating some PHP expressions or statements. They include expression tags, statement tags, databind tags, parameter tags, asset tags and localization tags.

#### Expression Tags

An expression tag represents a PHP expression that is evaluated when the template control is being rendered. The expression evaluation result is inserted at the place where the tag resides in the template. Its format is as follows,

```
<%= PhpExpression %>
```

Inernally, an expression tag is represented by a **TExpression** control. Therefore, in the expression **\$this** refers to the **TExpression** control. For example, the following expression tag will display the current page title at the place,

#### <%= \$this->Page->Title %>

#### Statement Tags

Statement tags are similar to expression tags, except that statement tags contain PHP statements rather than expressions. The output of the PHP statements (using for example echo or print in PHP) are displayed at the place where the statement tag resides in the template. Inernally, a statement tag is represented by a TStatements control. Therefore, in the statements **\$this** refers to the TStatements control. The format of statement tags is as follows,

<%% PHP Statements %>

The following example displays the current time in Dutch at the place,

```
<%%
setlocale(LC_ALL, 'nl_NL');
echo strftime("%A %e %B %Y",time());
%>
```

#### Databind Tags

Databind tags are similar to expression tags, except that the expressions are evaluated only when a dataBind() call is invoked on the controls representing the databind tags. Internally, a TLiteral control is used to represent a databind tag and **\$this** in the expression would refer to the control. The format of databind tags is as follows,

<%# PhpExpression %>

#### Parameter Tags

Parameter tags are used to insert application parameters at the place where they appear in the template. The format of parameter tags is as follows,

#### <%\$ ParameterName %>

Note, application parameters are usually defined in application configurations or page directory configurations. The parameters are evaluated when the template is instantiated.

#### Asset Tags

Asset tags are used to publish private files and display the corresponding the URLs. For example, if you have an image file that is not Web-accessible and you want to make it visible to end-users, you can use asset tags to publish this file and show the URL to end-users so that they can fetch the published image.

The format of asset tags is as follows,

<%~ LocalFileName %>

where LocalFileName refers to a file path that is relative to the directory containing the current template file. The file path can be a single file or a directory. If the latter, the content in the whole directory will be made accessible by end-users.

BE VERY CAUTIOUS when you are using asset tags as it may expose to end-users files that you probably do not want them to see.

#### Localization Tags

Localization tags represent localized texts. They are in the following format,

#### <%[string]%>

where string will be translated to different languages according to the end-user's language preference.

## **3.4** Templates: Part III

## 3.4.1 Dynamic Property Tags

Dynamic property tags are very similar to dynamic content tags, except that they are applied to component properties. The purpose of dynamic property tags is to allow more versatile component property configuration. Note, you are not required to use dynamic property tags because what can be done using dynamic property tags can also be done in PHP code. However, using dynamic property tags bring you much more convenience at accomplishing the same tasks. The basic usage of dynamic property tags is as follows,

```
<com:ComponentType PropertyName=DynamicPropertyTag ...>
body content
</com:ComponentType>
```

where you may enclose DynamicPropertyTag within single or double quotes for better readability.

Like dynamic content tags, we have expression tags, databind tags, parameter tags, asset tags and localization tags. (Note, there is no statement tag here.)

#### Expression Tags

An expression tag represents a PHP expression that is evaluated when the template is being instantiated. The expression evaluation result is assigned to the corresponding component property. The format of expression tags is as follows,

#### <%= PhpExpression %>

In the expression, **\$this** refers to the component specified by the component tag. The following example specifies a **TLabel** control whose **Text** property is initialized as the current page title when the **TLabel** control is being constructed,

#### <com:TLabel Text=<%= \$this->Page->Title %> />

Note, unlike dynamic content tags, the expressions tags for component properties are evaluated when the components are being constructed, while for the dynamic content tags, the expressions are evaluated when the controls are being rendered.

#### **Databind Tags**

Databind tags are similar to expression tags, except that they can only be used with control properties and the expressions are evaluated only when a dataBind() call is invoked on the controls represented by the component tags. In the expression, **\$this** refers to the control itself. Databind tags do not apply to all components. They can only be used for controls.

The format of databind tags is as follows,

<%# PhpExpression %>

#### Parameter Tags

Parameter tags are used to assign application parameter values to the corresponding component properties. The format of parameter tags is as follows,

<%\$ ParameterName %>

Note, application parameters are usually defined in application configurations or page directory configurations. The parameters are evaluated when the template is instantiated.

#### Asset Tags

Asset tags are used to publish private files and assign the corresponding the URLs to the component properties. For example, if you have an image file that is not Web-accessible and you want to make it visible to end-users, you can use asset tags to publish this file and show the URL to end-users so that they can fetch the published image.

The format of asset tags is as follows,

#### <%~ LocalFileName %>

where LocalFileName refers to a file path that is relative to the directory containing the current template file. The file path can be a single file or a directory. If the latter, the content in the whole directory will be made accessible by end-users.

BE VERY CAUTIOUS when you are using asset tags as it may expose to end-users files that you probably do not want them to see.

#### Localization Tags

Localization tags represent localized texts. They are in the following format,

#### <%[string]>

where **string** will be translated to different languages according to the end-user's language preference.

## 3.5 Application Configurations

Application configurations are used to specify the global behavior of an application. They include specification of path aliases, namespace usages, module and service configurations, and parameters.

Configuration for an application is stored in an XML file named application.xml, which should be located under the application base path. Its format is shown in the following,

```
<application PropertyName="PropertyValue" ...>
<paths>
    <alias id="AliasID" path="AliasPath" />
        <using namespace="Namespace" />
        </paths>
        <modules>
            <modules>
                 <moduleID" class="ModuleClass" PropertyName="PropertyValue" ... />
                 </modules>
                 <services>
                 <services>
                 <services>
                 <services>
                 <parameters>
                 <parameters>
                 <parameters>
                 </parameters>
                 </parameters>
                 </parameters>
                 </parameters>
                 </parameters>
                 </parameters>
                 </parameters>
                 </parameters>
                 </parameters>
                 </parameters>
                 </parameters>
                 </parameters>
                 </parameters>
                 </parameters>
                 </parameters>
                 </parameters>
                </parameters>
                 </parameters>
                 </parameters>
                 </parameters>
                 </parameters>
                 </parameters>
                 </parameters>
                 </parameters>
                 </parameters>
                 </parameters>
                 </parameters>
                 </parameters>
                 </parameters>
                 </parameters>
                 </parameters>
                 </parameters>
                 </parameters>
                 </parameters>
                 </parameters>
                 </parameters>
                 </parameters>
                 </parameters>
                 </parameters>
                 </parameters>
                 </parameters>
                 </parameters>
```

- The outermost element <application> corresponds to the TApplication instance. The PropertyName="PropertyValue" pairs specify the initial values for the properties of TApplication.
- The <paths> element contains the definition of path aliases and the PHP inclusion paths for the application. Each path alias is specified via an <alias> whose path attribute takes an absolute path or a path relative to the directory containing the application configuration file. The <using> element specifies a particular path (in terms of namespace) to be appended to the PHP include paths when the application runs. PRADO defines two default aliases: System and Application. The former refers to the PRADO framework root directory, and the latter refers to the directory containing the application configuration file.
- The <modules> element contains the configurations for a list of modules. Each module is specified by a <module> element. Each module is uniquely identified by the id attribute and is of type class. The PropertyName="PropertyValue" pairs specify the initial values for the properties of the module.
- The <services> element is similar to the <modules> element. It mainly specifies the services provided by the application.
- The <parameters> element contains a list of application-level parameters that are accessible from anywhere in the application. You may specify component-typed parameters like specifying modules, or you may specify string-typed parameters which take a simpler format as follows,

```
<parameter id="ParameterID" value="ParameterValue" />
```

Note, if the value attribute is not specified, the whole parameter XML node (of type TXmlElement) will be returned as the parameter value.

By default without explicit configuration, a PRADO application when running will load a few core modules, such as THttpRequest, THttpResponse, etc. It will also provide the TPageService as a default service. Configuration and usage of these modules and services are covered in individual sections of this tutorial. Note, if your application takes default settings for these modules and service, you do not need to provide an application configuration. However, if these modules or services are not sufficient, or you want to change their behavior by configuring their property values, you will need an application configuration.

## **3.6** Page Configurations

Page configurations are mainly used by TPageService to modify or append the application configuration. As the name indicates, a page configuration is associated with a directory storing some page files. It is stored as an XML file named config.xml.

When a user requests a page stored under <BasePath>/dir1/dir2, the TPageService will try to parse and load config.xml files under <BasePath>, <BasePath>/dir1 and <BasePath>/dir1/dir2. Paths, modules, and parameters specified in these configuration files will be appended or merged into the existing application configuration. Here <BasePath> is as defined in page service.

The format of a page configuration file is as follows,

```
<configuration>
  <paths>
    <alias id="AliasID" path="AliasPath" />
    <using namespace="Namespace" />
  </paths>
  <modules>
    <module id="ModuleID" class="ModuleClass" PropertyName="PropertyValue" ... />
  </modules>
  <authorization>
    <allow pages="PageID1,PageID2" users="User1,User2" roles="Role1,Role2" verb="get" />
    <deny pages="PageID1,PageID2" users="User1,User2" roles="Role1,Role2" verb="post" />
  </authorization>
  <pages PropertyName="PropertyValue" ...>
    <page id="PageID" PropertyName="PropertyValue" ... />
  </pages>
  <parameters>
    <parameter id="ParameterID" class="ParameterClass" PropertyName="PropertyValue" ... />
  </parameters>
</configuration>
```

The <paths>, <modules> and <parameters> are similar to those in an application configuration. The <authorization> specifies the authorization rules that apply to the current page directory and all its subdirectories. It will be explained in more detail in future sections. The <pages> element specifies the initial values for the properties of pages. Each <page> element specifies the initial property values for a particular page identified by the id attribute. Initial property values given in the <page> element apply to all pages in the current directory and all its subdirectories.

## Chapter 4

# Controls

## 4.1 Controls Overview

Control are components defined in addition with user interface. Control classes constitute a major part of the PRADO framework. Nearly every generic HTML element can find its representation in terms of a PRADO control. Mastering these controls becomes extremely important for developers to compose effectively and efficiently applications using PRADO.

To be continued...

## 4.2 Simple HTML Controls

## 4.2.1 TLabel

TLabel displays a piece of text on a Web page. The text to be displayed is set via its Text property. If Text is empty, content enclosed within the TLabel component tag will be displayed. TLabel may also be used as a form label associated with some control on the form. Since Text is not HTML-encoded when being rendered, make sure it does not contain dangerous characters that you want to avoid.

Try, Controls.Samples.TLabel.Home

## 4.2.2 THyperLink

THyperLink displays a hyperlink on a page. The hyperlink URL is specified via the NavigateUrl property, and link text is via the Text property. The link target is specified via the Target property. It is also possible to display an image by setting the ImageUrl property. In this case, Text is displayed as the alternate text of the image. If both ImageUrl and Text are empty, the content enclosed within the control tag will be rendered.

Try, Controls.Samples.THyperLink.Home

#### 4.2.3 TImage

TImage displays an image on a page. The image is specified via the ImageUrl property which takes a relative or absolute URL to the image file. The alignment of the image displayed is set by the ImageAlign property. To set alternate text or long description of the image, use AlternateText or DescriptionUrl, respectively.

Try, Controls.Samples.TImage.Home

#### 4.2.4 TPanel

TPanel acts as a presentational container for other control. It displays a jdiv¿ element on a page. The property Wrap specifies whether the panel's body content should wrap or not, while HorizontalAlign governs how the content is aligned horizontally and Direction indicates the content direction (left to right or right to left). You can set BackImageUrl to give a background image to the panel, and you can ste GroupingText so that the panel is displayed as a field set with a legend text. Finally, you can specify a default button to be fired when users press 'return' key within the panel by setting the DefaultButton property.

Try, Controls.Samples.TPanel.Home

## 4.2.5 TTable

TTable displays an HTML table on a page. It is used together with TTableRow and TTableCell to allow programmatically manipulating HTML tables. The rows of the table is stored in Rows property. You may set the table cellspacing and cellpadding via the CellSpacing and CellPadding

properties, respectively. The table caption can be specified via Caption whose alignment is specified by CaptionAlign. The GridLines property indicates how the table should display its borders, and the BackImageUrl allows the table to have a background image.

Try, Controls.Samples.TTable.Home

#### 4.2.6 TTextBox

TTextBox displays a text box on a Web page. The content in the text box is determined by the Text property. You can create a SingleLine, a MultiLine, or a Password text box by setting the TextMode property. The Rows and Columns properties specify their dimensions. If AutoPostBack is true, changing the content in the text box and then moving the focus out of it will cause postback action.

Try, Controls.Samples.TTextBox.Home

#### 4.2.7 TButton

TButton creates a click button on a Web page. The button's caption is specified by Text property. A button is used to submit data to a page. TButton raises two server-side events, Click and Command, when it is clicked on the client-side. The difference between Click and Command events is that the latter event is bubbled up to the button's ancestor controls. A Command event handler can use CommandName and CommandParameter associated with the event to perform specific actions.

Clicking on button can trigger form validation, if CausesValidationis true. And the validation may be restricted within a certain group of validator controls according to ValidationGroup.

Try, Controls.Samples.TButton.Home

## 4.2.8 TLinkButton

TLinkButton is similar to TButton in every aspect except that TLinkButton is displayed as a hyperlink. The link text is determined by its Text property. If the Text property is empty, then the body content of the button is displayed (therefore, you can enclose a jimg; tag within the button body and get an image button.

Try, Controls.Samples.TLinkButton.Home

#### 4.2.9 TImageButton

TImageButton is also similar to TButton, except that TImageButton displays the button as an image. The image is specified via ImageUrl, and the alternate text is specified by Text. In addition, it is possible to obtain the coordinate of the point where the image is clicked. The coordinate information is contained in the event parameter of the Click event (not Command).

Try, Controls.Samples.TImageButton.Home

#### 4.2.10 TCheckBox

TCheckBox displays a check box on a Web page. A caption can be specified via Text and displayed beside the check box. It can appear either on the right or left of the check box, which is determined by TextAlign. You may further specify attributes applied to the text by using LabelAttributes.

To determine whether the check box is checked, test the Checked property. A CheckedChanged event is raised if the state of Checked is changed between posts to the server. If AutoPostBack is true, changing the check box state will cause postback action. And if CausesValidation is also true, upon postback validation will be performed for validators within the specified ValidationGroup.

Try, Controls.Samples.TCheckBox.Home

#### 4.2.11 TRadioButton

TRadioButton is similar to TCheckBox in every aspect, except that TRadioButton displays a radio button on a Web page. The radio button can belong to a specific group specified by GroupName such that only one radio button within that group can be selected at most.

Try, Controls.Samples.TRadioButton.Home

## 4.3 List Controls

List controls covered in this section all inherit directly or indirectly from TListControl. Therefore, they share the same set of commonly used properties, including,

• Items - list of items in the control. The items are of type TListItem. The item list can be populated via databinding or specified in templates like the following:

```
<com:TListBox>
<com:TListItem Text="text 1" Value="value 1" />
<com:TListItem Text="text 2" Value="value 2" Selected="true" />
<com:TListItem Text="text 3" Value="value 3" />
</com:TListBox>
```

- SelectedIndex the zero-based index of the first selected item in the item list.
- SelectedIndices the indices of all selected items.
- SelectedItem the first selected item in the item list.
- SelectedValue the value of the first selected item in the item list.
- AutoPostBack whether changing the selection of the control should trigger postback.
- CausesValidation whether validation should be performed when postback is triggered by the list control.

Since TListControl inherits from TDataBoundControl, these list controls also share a common operation known as databinding. The Items can be populated from preexisting data specified by DataSource or DataSourceID. A function call to dataBind() will cause the data population. For list controls, data can be specified in three kinds of format:

• integer-indexed array, TList or traversable : each array element value will be used as the value and text for a list item. For example

```
$listbox->DataSource=array('item 1','item 2','item 3');
$listbox->dataBind();
```

• associative array, TMap or traversable : array keys will be used as list item values, and array values will be used as list item texts. For example

```
$listbox->DataSource=array(
'key 1'=>'item 1',
'key 2'=>'item 2',
'key 3'=>'item 3');
$listbox->dataBind();
```

• tabular (two-dimensional) data : each row of data populates a single list item. The list item value is specified by the data member indexed with DataValueField, and the list item text by DataTextField. For example,

```
$listbox->DataTextField='name';
$listbox->DataValueField='id';
$listbox->DataSource=array(
array('id'=>'001', 'name'=>'John', 'age'=>31),
array('id'=>'002', 'name'=>'Mary', 'age'=>30),
array('id'=>'003', 'name'=>'Cary', 'age'=>20));
$listbox->dataBind();
```

## 4.3.1 TListBox

TListBox displays a list box that allows single or multiple selection. Set the property SelectionMode as Single to make a single selection list box, and Multiple a multiple selection list box. The number of rows displayed in the box is specified via the Rows property value.

Try, Controls.Samples.TListBox.Home

#### 4.3.2 TDropDownList

TDropDownList displays a dropdown list box that allows users to select a single option from a few prespecified ones.

Try, Controls.Samples.TDropDownList.Home

#### 4.3.3 TCheckBoxList

TCheckBoxList displays a list of checkboxes on a Web page. The alignment of the text besides each checkbox can be specified TextAlign. The layout of the checkboxes can be controlled by the following properties:

- RepeatLayout can be either Table or Flow. A Table uses HTML table cells to organize the checkboxes, while a Flow uses HTML span tags and breaks for the organization. With Table layout, you can set CellPadding and CellSpacing.
- RepeatColumns how many columns the checkboxes should be displayed in.
- RepeatDirection how to traverse the checkboxes, in a horizontal way or a vertical way (because the checkboxes are displayed in a matrix-like layout).

Try, Controls.Samples.TCheckBoxList.Home

## 4.3.4 TRadioButtonList

TRadioButtonList is similar to TCheckBoxList in every aspect except that each TRadioButtonList displays a group of radiobuttons. Only one of the radiobuttions can be selected (TCheckBoxList allows multiple selections.)

Try, Controls.Samples.TRadioButtonList.Home

## 4.3.5 TBulletList

TBulletedList displays items in a bullet format on a Web page. The style of the bullets can be specified by BulletStyle. When the style is CustomImage, the bullets are displayed as images, which is specified by BulletImageUrl.

TBulletedList displays the item texts in three different modes,

- Text the item texts are displayed as static texts;
- HyperLink each item is displayed as a hyperlink whose URL is given by the item value, and Target property can be used to specify the target browser window;

• LinkButton - each item is displayed as a link button which posts back to the page if a user clicks on that, and the event OnClick will be raised under such a circumstance.

Try, Controls.Samples.TBulletedList.Home

## 4.4 Validation Controls

Validation is performed when a postback control, such as a TButton, a TLinkButton or a TTextBox (under AutoPostBack mode) is submitting the page and its CausesValidation property is true.

Validator controls always validate the associated input control on the serve side. In addition, if EnableClientScript is true, validation will also be performed on the client-side using javascript. Client-side validation will validate user input before it is sent to the server. The form data will not be submitted if any error is detected. This avoids the round-trip of information necessary for server-side validation.

Every validator component has the following properties, defined in the TBaseValidator class.

- **ControlToValidate** The ID of the component for this validator. This property must be set to the ID path of an input component. The ID path is the dot-connected IDs of the components reaching from the validator's parent component to the target component.
- **ErrorMessage** The text for the error message when the input component failed to validate.
- ValidationGroup If the control causing the validation also sets its ValidationGroup property, only those validators having the same ValidationGroup value will do input validation.
- **Display** The display behavior of the error message in a validation component. The allowed values are: None, Static and Dynamic. The default is Static.
  - None the validator component and the error message will not be displayed.
  - Dynamic CSS for the error is constructed in such a way that space for the error message on the page is NOT reserved. When the user hits the "submit" button, applicable error messages will show up shifting the layout of your page around (usually down).
  - Static CSS for the error is constructed in such a way that space for the error message on the page is always reserved. When the user hits the "submit" button, applicable error messages will just show up, not altering the layout of your page.

EnableClientScript Indicating whether client-side validation is enabled. Default is true.

#### 4.4.1 TRequiredFieldValidator

This is the simplest validator, ensuring that the input field has some sort of value. To ensure that all of our input fields are required, add a TRequiredFieldValidator component for each of the input fields. The TRequiredFieldValidator also has the following property.

- InitialValue The associated input component fails validation if its value does not change from the InitialValue upon losing focus.
- Try, Controls.Samples.TRequiredFieldValidator.Home

## 4.4.2 TRegularExpressionValidator

The TRegularExpressionValidator has the following property in addition to the parent TBaseValidator properties.

- **RegularExpression** The regular expression that determines the pattern used to validate a field. Some commonly used regular expressions include:
  - At least 6 characters:  $[\w]{6,}$
  - Internal URL: http://([\w-]+\.)+[\w-]+(/[\w- ./?%&=]\*)?
  - Japanese Phone Number:  $(0\d{1,4}-|(0\d{1,4}))$ ?)?\d{1,4}-\d{4}
  - Japanese Postal Code: \d{3}(-(\d{4}|\d{2}))?
  - P.R.C. Phone Number: (\(\d{3}\)|\d{3}-)?\d{8}
  - P.R.C. Postal Code: \d{6}
  - P.R.C. Social Security Number: \d{18}|\d{15}
  - U.S. Phone Number: ((\(\d{3}\) ?)|(\d{3}-))?\d{3}-\d{4}
  - U.S. ZIP Code: \d{5}(-\d{4})?
  - U.S. Social Security Number:  $d{3}-d{2}-d{4}$

More regular expression patterns can be found on the Internet, e.g. http://regexlib.com/.

Try, Controls.Samples.TRegularExpressionValidator.Home

## 4.4.3 TEmailAddressValidator

TEmailAddressValidator validates whether the value of an associated input component is a valid email address. It will check MX record if checkdnsrr() is available in the installed PHP.

Try, Controls.Samples.TEmailAddressValidator.Home

#### 4.4.4 TCompareValidator

The validator TCompareValidator is used to compare two input fields, the comparison can be made in many ways. The following are the properties of the TCompareValidator in addition to the parent TBaseValidator.

ControlToCompare The input component to compare with the input control being validated.

- ValueToCompare A constant value to compare with the value entered by the user into the input component being validated.
- ValueType The data type (Integer, Double, Currency, Date, String) that the values being compared are converted to before the comparison is made.
- **Operator** The comparison operation to perform (Equal, NotEqual, GreaterThan, GreaterThanEqual, LessThan, LessThanEqual, DataTypeCheck).

DateFormat The date format to use during comparision.

To specify the input component to validate, set the ControlToValidate property to the ID of the input component. To compare the associated input component with another input component, set the ControlToCompare property to the ID of the component to compare with.

To compare the associated input component with a constant value, specify the constant value to compare with by setting the ValueToCompare property.

The ValueType property is used to specify the data type of both comparison values. Both values are automatically converted to this data type before the comparison operation is performed. The following value types are supported.

Integer A 32-bit signed integer data type.

#### 4.5. TRepeater

Double A double-precision floating point number data type.

**Currency** A decimal data type that can contain currency symbols.

Date A date data type, the date format depends on the DateFormat property.

String A string data type.

Use the Operator property to specify the type of comparison to perform. If you set the Operator property to DataTypeCheck, the TCompareValidator component will ignore the ControlToCompare and ValueToCompare properties and simply indicates whether the value entered into the input component can be converted to the data type specified by the ValueType property.

Note that if the input control is empty, no validation functions are called and validation succeeds. Use a RequiredFieldValidator control to require the user to enter data into the input control.

Try, Controls.Samples.TCompareValidator.Home

#### 4.4.5 TCustomValidator

Try, Controls.Samples.TCustomValidator.Home

#### 4.4.6 TValidationSummary

Try, Controls.Samples.TValidationSummary.Home

## 4.5 TRepeater

TRepeater displays its content defined in templates repeatedly based on the given data specified by the DataSource or DataSourceID property. The repeated contents can be retrieved from the Items property. Each item is created by instantiating a template and each is a child control of the repeater.

Like normal control templates, the repeater templates can contain static text, controls and special tags, which after instantiation, become child contents of the corresponding item. TRepeater defiens five templates for different purposes,

- HeaderTemplate the template used for displaying content at the beginning of a repeater;
- FooterTemplate the template used for displaying content at the end of a repeater;
- ItemTemplate the template used for displaying every repeater item. If AlternatingItemTemplate is also defined, ItemTemplate will be used for displaying item 1, 3, 5, etc.
- AlternatingItemTemplate the template used for displaying every alternating repeater item (i.e., item 2, 4, 6, etc.)
- SeparatorTemplate the template used for displaying content between items.

To populate data into the repeater items, set DataSource to a valid data object, such as array, TList, TMap, or a database table, and then call dataBind() for the repeater. That is,

```
class MyPage extends TPage {
    protected function onLoad($param) {
        parent::onLoad($param);
        if(!$this->IsPostBack) {
            $this->Repeater->DataSource=$data;
            $this->Repeater->dataBind();
        }
    }
}
```

Normally, you only need to do this when the page containing the repeater is initially requested. In postbacks, TRepeater is smart enough to remember the previous state, i.e., contents populated with datasource information. The following sample displays tabular data using TRepeater.

TRepeater provides several events to facilitate manipulation of its items,

- OnItemCreated raised each time an item is newly created. When the event is raised, data and child controls are both available for the new item.
- OnItemDataBound raised each time an item just completes databinding. When the event is raised, data and child controls are both available for the item, and the item has finished databindings of itself and all its child controls.
- OnItemCommand raised when a child control of some item (such as a TButton) raises an OnCommand event.

#### 4.6. TDATALIST

The following example shows how to use TRepeater to display tabular data.

#### Try, Controls.Samples.TRepeater.Sample1

TRepeater can be used in more complex situations. As an example, we show in the following how to use nested repeaters, i.e., repeater in repeater. This is commonly seen in presenting masterdetail data. To use a repeater within another repeater, for an item for the outer repeater is created, we need to set the detail data source for the inner repeater. This can be achieved by responding to the OnItemDataBound event of the outer repeater. An OnItemDataBound event is raised each time an outer repeater item completes databinding. In the following example, we exploit another event of repeater called OnItemCreated, which is raised each time a repeater item (and its content) is newly created. We respond to this event by setting different background colors for repeater items to achieve alternating item background display. This saves us from writing an AlternatingItemTemplate for the repeaters.

#### Try, Controls.Samples.TRepeater.Sample2

Besides displaying data, TRepeater can also be used to collect data from users. Validation controls can be placed in TRepeater templates to verify that user inputs are valid.

The PRADO component composer demo is a good example of such usage. It uses a repeater to collect the component property and event definitions. Users can also delete or adjust the order of the properties and events, which is implemented by responding to the OnItemCommand event of repeater.

See in the following yet another example showing how to use repeater to collect user inputs.

Try, Controls.Samples.TRepeater.Sample3

## 4.6 TDataList

TDataList is used to display or modify a list of data items specified by its DataSource or DataSourceID property. Each data item is displayed by a data list item which is a child control of the data list. The Items property contains the list of all data list items.

TDataList displays its items in either a Table or Flow layout, which is specified by the RepeatLayout property. A table layout uses HTML table cells to organize the items while a flow layout uses line breaks to organize the items. When the layout is Table, the table's cellpadding and cellspacing

can be adjusted by CellPadding and CellSpacing properties, respectively. And Caption and CaptionAlign can be used to add a table caption with the specified alignment. The number of columns used to display the data list items is specified via RepeatColumns property, while the RepeatDirection governs the order of the items being rendered.

Each data list item is created according to one of the seven kinds of templates that developers may specified for a TDataList,

- HeaderTemplate the template used for displaying content at the beginning of a data list;
- FooterTemplate the template used for displaying content at the end of a data list;
- ItemTemplate the template used for displaying every data list item. If AlternatingItemTemplate is also defined, ItemTemplate will be used for displaying item 1, 3, 5, etc.
- AlternatingItemTemplate the template used for displaying every alternating data list item (i.e., item 2, 4, 6, etc.)
- SeparatorTemplate the template used for displaying content between items.
- EditItemTemplate the template used for displaying items in edit mode.
- SelectedItemTemplate the template used for displaying items in selected mode.

Each of the above templates is associated with a style property that is applied to the items using the template. For example, ItemTemplate is associated with a property named AlternatingItemStyle. Through this property, one can set CSS style fields or CSS classes for the data list items.

Item styles are applied in a hierarchical way. Style in higher hierarchy will inherit from styles in lower hierarchy. Starting from the lowest hierarchy, the item styles include item's own style, ItemStyle, AlternatingItemStyle, SelectedItemStyle, and EditItemStyle. Therefore, if background color is set as red in ItemStyle, EditItemStyle will also have red background color, unless it is explicitly set to a different value.

A data list item can be in normal mode, edit mode or selected mode. Different templates will apply to items of different modes. To change an item's mode, modify EditItemIndex or SelectedItemIndex. Note, if an item is in edit mode, then selecting this item will have no effect.

TDataList provides several events to facilitate manipulation of its items,

• OnItemCreated - raised each time an item is newly created. When the event is raised, data and child controls are both available for the new item.

- OnItemDataBound raised each time an item just completes databinding. When the event is raised, data and child controls are both available for the item, and the item has finished databindings of itself and all its child controls.
- OnItemCommand raised when a child control of some item (such as a TButton) raises an OnCommand event.
- command events raised when a child control's OnCommand event has a specific command name,
  - OnSelectedIndexChanged if the command name is select.
  - OnEditCommand if the command name is edit.
  - OnDeleteCommand if the command name is delete.
  - OnUpdateCommand if the command name is update.
  - OnCancelCommand if the command name is cancel.

The following example shows how to use TDataList to display tabular data, with different layout and styles.

#### Try, Controls.Samples.TDataList.Sample1

A common use of TDataList is for maintaining tabular data, including browsing, editting, deleting data items. This is enabled by the command events and various item templates of TDataList. The following example displays a computer product information. Users can add new products, modify or delete existing ones. In order to locate the data item for updating or deleting, DataKeys property is used.

Try, Controls.Samples.TDataList.Sample2

## 4.7 TDataGrid : Part I

TDatagrid is an important control in building complex Web applications. It displays data in a tabular format with rows (also called items) and columns. A row is composed by cells, while columns govern how cells should be displayed according to their association with the columns. Data specified via DataSource or DataSourceID are bound to the rows and feed contents to cells.

TDataGrid is highly interactive. Users can sort the data along specified columns, navigate through different pages of the data, and perform actions, such as editting and deleting, on rows of the data.

Rows of TDataGrid can be accessed via its Items property. A row (item) can be in one of several modes: browsing, editting and selecting, which affects how cells in the row are displayed. To change an item's mode, modify EditItemIndex or SelectedItemIndex. Note, if an item is in edit mode, then selecting this item will have no effect.

## 4.7.1 Columns

Columns of a data grid determine how the associated cells are displayed. For example, cells associated with a TBoundColumn are displayed differently according to their modes. A cell is displayed as a static text if the cell is in browsing mode, a text box if it is in editting mode, and so on.

PRADO provides five types of columns:

- TBoundColumn associates cells with a specific field of data and displays the cells according to their modes.
- THyperLinkColumn displays in the cells a hyperlink whose caption and URL can be either statically specified or bound to some fields of data.
- TEditCommandColumn displays in the cells edit/update/cancel command buttons according to the state of the item that a cell resides in.
- TButtonColumn displays in the cells a command button.
- TTemplateColumn displays the cells according to different templates defined for it.

#### 4.7.2 Item Styles

TDataGrid defines different styles applied to its items. For example, AlternatingItemStyle is applied to alternating items (item 2, 4, 6, etc.) Through these properties, one can set CSS style fields or CSS classes for the items.

Item styles are applied in a hierarchical way. Styles in higher hierarchy will inherit from styles in lower hierarchy. Starting from the lowest hierarchy, the item styles include item's own style, ItemStyle, AlternatingItemStyle, SelectedItemStyle, and EditItemStyle. Therefore, if background color is set as red in ItemStyle, EditItemStyle will also have red background color, unless it is explicitly set to a different value.

## 4.7.3 Events

TDataGrid provides several events to facilitate manipulation of its items,

- OnItemCreated raised each time an item is newly created. When the event is raised, data and child controls are both available for the new item.
- OnItemDataBound raised each time an item just completes databinding. When the event is raised, data and child controls are both available for the item, and the item has finished databindings of itself and all its child controls.
- OnItemCommand raised when a child control of some item (such as a TButton) raises an OnCommand event.
- command events raised when a child control's OnCommand event has a specific command name,
  - OnSelectedIndexChanged if the command name is select.
  - OnEditCommand if the command name is edit.
  - OnDeleteCommand if the command name is delete.
  - OnUpdateCommand if the command name is update.
  - OnCancelCommand if the command name is cancel.
  - OnSortCommand if the command name is sort.
  - OnPageIndexChanged if the command name is page.

## 4.7.4 Using TDataGrid

#### Automatically Generated Columns

TDataGrid by default will create a list of columns based on the structure of the bound data. TDataGrid will read the first row of the data, extract the field names of the row, and construct a column for each field. Each column is of type TBoundColumn.

The following example displays a list of computer product information using a TDataGrid. Columns are automatically generated. To populate datagrid items with the data, dataBind() is invoked for the datagrid in the onLoad method of the page,

```
public function onLoad($param) {
    parent::onLoad($param);
    if(!$this->IsPostBack) {
        $this->DataGrid->DataSource=$this->Data;
        $this->DataGrid->dataBind();
    }
}
```

Try, Controls.Samples.TDataGrid.Sample1

#### Manually Specified Columns

Using automatically generated columns gives a quick way of browsing tabular data. In real applications, however, automatically generated columns are often not enough because developers have no way configuring their properties. Manually specified columns are thus more desirable.

To manually specify columns, set AutoGenerateColumns to false, and specify the columns in a template like the following,

```
<com:TDataGrid ...>
<com:TBoundColumn DataField="name" .../>
<com:TBoundColumn DataField="price" .../>
<com:TEditCommandColumn ...>
....
</com:TDataGrid>
```

Note, if AutoGenerateColumns is true and there are manually specified columns, the automatically generated columns will be displayed first. Also note, the datagrid's Columns property only contains manually specified columns.

Try, Controls.Samples.TDataGrid.Sample2

## 4.8 TDataGrid : Part II

- 4.8.1 Paging and Sorting
- 4.8.2 Updating and Deleting
- 4.8.3 Custom Paging

## 4.8.4 Extending TDataGrid

#### Try, Controls.Samples.TDataGrid.Sample1

A common use of TDataGrid is for maintaining tabular data, including browsing, editting, deleting data items. This is enabled by the command events and various item templates of TDataGrid. The following example displays a computer product information. Users can add new products, modify or delete existing ones. In order to locate the data item for updating or deleting, DataKeys property is used.

Try, Controls.Samples.TDataGrid.Sample2

Chapter 4. Controls

## Chapter 5

# Security

## 5.1 Authentication and Authorization

Authentication is a process of verifying whether someone is who he claims he is. It usually involves a username and a password, but may include any other methods of demonstrating identity, such as a smart card, fingerprints, etc.

Authorization is finding out if the person, once identified, is permitted to manipulate specific resources. This is usually determined by finding out if that person is of a particular role that has access to the resources.

## 5.1.1 How PRADO Auth Framework Works

PRADO provides an extensible authentication/authorization framework. As described in application lifecycles, TApplication reserves several lifecycles for modules responsible for authentication and authorization. PRADO provides the TAuthManager module for such purposes. Developers can plug in their own auth modules easily. TAuthManager is designed to be used together with TUserManager module, which implements a read-only user database.

When a page request occurs, TAuthManager will try to restore user information from session. If no user information is found, the user is considered as an anonymous or guest user. To facilitate user identity verification, TAuthManager provides two commonly used methods: login() and logout(). A user is logged in (verified) if his username and password entries match a record in the user database managed by TUserManager. A user is logged out if his user information is cleared from session and he needs to re-login if he makes new page requests.

During Authorization application lifecycle, which occurs after Authentication lifecycle, TAuthManager will verify if the current user has access to the requested page according to a set of authorization rules. The authorization is role-based, i.e., a user has access to a page if 1) the page explicitly states that the user has access; 2) or the user is of a particular role that has access to the page. If the user does not have access to the page, TAuthManager will redirect user browser to the login page which is specified by LoginPage property.

#### 5.1.2 Using PRADO Auth Framework

To enable PRADO auth framework, add the TAuthManager module and TUserManager module to application configuration,

In the above, the UserManager property of TAuthManager is set to the users module which is TUserManager. Developers may replace it with a different user management module that is derived from TUserManager.

Authorization rules for pages are specified in page configurations as follows,

```
<authorization>
<allow pages="PageID1,PageID2"
```

```
users="User1,User2"
roles="Role1" />
<deny pages="PageID1,PageID2"
users="?"
verb="post" />
```

</authorization>

An authorization rule can be either an **allow** rule or a **deny** rule. Each rule consists of four optional properties:

- pages list of comma-separated page names that this rule applies to. If empty or not set, this rule will apply to all pages under the current directory and all its subdirectories recursively.
- users list of comma-separated user names that this rule applies to. A character \* refers to all users including anonymous/guest user. And a character ? refers to anonymous/guest user.
- roles list of comma-separated user roles that this rule applies to.
- verb page access method that this rule applies to. It can be either get or post. If empty or not set, the rule applies to both methods.

When a page request is being processed, a list of authorization rules may be available. However, only the *first effective* rule *matching* the current user will render the authorization result.

- Rules are ordered bottom-up, i.e., the rules contained in the configuration of current page folder go first. Rules in configurations of parent page folders go after.
- A rule is effective if the current page is in the listed pages of the rule AND the current user action (get or post) is in the listed actions.
- A rule matching occurs if the current user name is in the listed user names of an *effective* rule OR if the user's role is in the listed roles of that rule.
- If no rule matches, the user is authorized.

In the above example, anonymous users will be denied from posting to PageID1 and PageID2, while User1 and User2 and all users of role Role1 can access the two pages (in both get and post methods).

## 5.1.3 Using TUserManager

As aforementioned, TUserManager implements a read-only user database. The user information are specified in either application configuration or an external XML file.

We have seen in the above example that two users are specified in the application configuration. Complete syntax of specifying the user and role information is as follows,

```
<user name="demo" password="demo" roles="demo,admin" /> <role name="admin" users="demo,demo2" />
```

where the **roles** attribute in **user** element is optional. User roles can be specified in either the **user** element or in a separate **role** element.

## 5.2 Viewstate Protection

Viewstate lies at the heart of PRADO. Viewstate represents data that can be used to restore pages to the state that is last seen by end users before making the current request. By default, PRADO uses hidden fields to store viewstate information.

It is extremely important to ensure that viewstate is not tampered by end users. Without protection, malicious users may inject harmful code into viewstate and unwanted instructions may be performed when page state is being restored on server side.

To prevent viewstate from being tampered, PRADO enforces viewstate HMAC (Keyed-Hashing for Message Authentication) check before restoring viewstate. Such a check can detect if the viewstate has been tampered or not by end users. Should the viewstate modifies, PRADO simply stops restoring the viewstate and returns an error message.

HMAC check requires a private key that should be secret to end users. Developers can either manually specify a key or let PRADO automatically generate a key. Manually specified key is useful when the application runs on a server farm. To do so, configure TPageStatePersister in application configuration,

```
<module id="state"
class="TPageStatePersister"
PrivateKey="my private key" />
</modules>
</service>
```

HMAC check does not prevent end users from reading the viewstate content. An added security measure is to encrypt the viewstate information so that end users cannot decipher it. Work on supporting viewstate encryption is ongoing.

Another strategy to protect viewstate is to store it on server side rather than using hidden fields. The relevant work is also ongoing.

## 5.3 Cross Site Scripting Prevention

Cross site scripting (also known as XSS) occurs when a web application gathers malicious data from a user. Often attackers will inject JavaScript, VBScript, ActiveX, HTML, or Flash into a vulnerable application to fool other application users and gather data from them. For example, a poorly design forum system may display user input in forum posts without any checking. An attacker can then inject a piece of malicious JavaScript code into a post so that when other users read this post, the JavaScript runs unexpectedly on their computers.

One of the most important measures to prevent XSS attacks is to check user input before displaying them. One can do HTML-encoding with the user input to achieve this goal. However, in some situations, HTML-encoding may not be preferrable because it disables all HTML tags.

PRADO incorporates the work of SafeHTML and provides developers with a useful component called TSafeHtml. By enclosing content within a TSafeHtml component tag, the enclosed content are ensured to be safe to end users. In addition, the commonly used TTextBox has a SafeText property which contains user input that are ensured to be safe if displayed directly to end users.

Chapter 5. Security

## Chapter 6

# **Advanced Topics**

## 6.1 Assets

Assets are resource files (such as images, sounds, videos, CSS stylesheets, javascripts, etc.) that belong to specific component classes. Assets are meant to be provided to Web users. For better reusability and easier deployment of the corresponding component classes, assets should reside together with the component class files. For example, a toggle button may use two images, stored in file down.gif and up.gif, to show different toggle states. If we require the image files be stored under images directory under the Web server document root, it would be inconvenient for the users of the toggle button component, because each time they develop or deploy a new application, they would have to manually copy the image files to that specific directory. To eliminate this requirement, a directory relative to the component class file should be used for storing the image files. A common strategy is to use the directory containing the component class file to store the asset files.

Because directories containing component class files are normally inaccessible by Web users, PRADO implements an asset publishing scheme to make available the assets to Web users. An asset, after being published, will have a URL by which Web users can retrieve the asset file.

#### 6.1.1 Asset Publishing

PRADO provides several methods for publishing assets or directories containing assets:

- In a template file, you can use asset tags to publish assets and obtain their URLs. Note, the assets must be relative to the directory containing the template file.
- In PHP code, you can call TControl::getAsset(\$relativePath) to publish an asset and get its URL. The asset file or directory must be relative to the directory containing the control class file.
- If you want to publish an arbitrary asset, you need to call TAssetManager::publishFilePath(\$path).

BE AWARE: Be very careful with assets publishing, because it gives Web users access to files that were previously inaccessible to them. Make sure that you do not publish files that do not want Web users to see.

## 6.1.2 Customization

Asset publishing is managed by the System.Web.UI.TAssetManager module. By default, all published asset files are stored under the [AppEntryPath]/assets directory, where AppEntryPath refers to the directory containing the application entry script. Make sure the assets directory is writable by the Web server process. You may change this directory to another by configuring the BasePath and BaseUrl properties of the System.Web.UI.TAssetManager module in application configuration,

```
<service id="page" class="TPageService">
    <modules>
        <module id="asset"
            class="System.Web.UI.TAssetManager"
            BasePath="images"
            BaseUrl="images" />
            </modules>
</service>
```

## 6.1.3 Performance

PRADO uses caching techniques to ensure the efficiency of asset publishing. Publishing an asset essentially requires file copy operation, which is expensive. To save unnecessary file copy operations, System.Web.UI.TAssetManager only publishes an asset when it has a newer file modification time

}

than the published file. When an application runs under the **Performance** mode, such timestamp checkings are also omitted.

ADVISORY: Do not overuse asset publishing. The asset concept is mainly used to help better reuse and redistribute component classes. Normally, you should not use asset publishing for resources that are not bound to any components in an application. For example, you should not use asset publishing for images that are mainly used as design elements (e.g. logos, background images, etc.) Let Web server to directly serve these images will help improve the performance of your application.

#### 6.1.4 A Toggle Button Example

We now use the toggle button example to explain the usage of assets. The control uses two image files up.gif and down.gif, which are stored under the directory containing the control class file. When the button is in Up state, we would like to show the up.gif image. This can be done as follows,

```
class ToggleButton extends TWebControl {
```

```
...
protected function addAttributesToRender($writer) {
    ...
    if($this->getState()==='Up') {
        $url=$this->getAsset('up.gif');
        $writer->addAttribute('src',$url);
    }
    ...
}
...
```

In the above, the call **\$this->getAsset('up.gif')** will publish the **up.gif** image file and return a URL for the published image file. The URL is then rendered as the **src** attribute of the HTML image tag.

To redistribute ToggleButton, simply pack together the class file and the image files. Users of ToggleButton merely need to unpack the file, and they can use it right away, without worrying about where to copy the image files to.

# 6.2 Master and Content

Pages in a Web application often share common portions. For example, all pages of this tutorial application share the same header and footer portions. If we repeatedly put header and footer in every page source file, it will be a maintenance headache if in future we want to something in the header or footer. To solve this problem, PRADO introduces the concept of master and content. It is essentially a decorator pattern, with content being decorated by master.

Master and content only apply to template controls (controls extending TTemplateControl or its child classes). A template control can have at most one master control and one or several contents (each represented by a TContent control). Contents will be inserted into the master control at places reserved by TContentPlaceHolder controls. And the presentation of the template control is that of the master control with TContentPlaceHolder replaced by TContent.

For example, assume a template control has the following template:

```
<%@ MasterClass="MasterControl" %>
<com:TContent ID="A" >
content A
</com:TContent >
<com:TContent ID="B" >
content B
</com:TContent ID="B" >
content B
</com:TContent ID="B" >
</com:TContent >
</com:TContent >
</com:TContent >
</com:TContent >
</com:TContent >
</com:TContent >
</com:TContent >
</com:TContent >
</com:TContent >
</com:TContent >
</com:TContent >
</com:TContent >
</com:TContent >
</com:TContent >
</com:TContent >
```

which uses MasterControl as its master control. The master control has the following template,

other stuff
<com:TContentPlaceHolder ID="A" />
other stuff
<com:TContentPlaceHolder ID="B" />
other stuff
<com:TContentPlaceHolder ID="C" />
other stuff

Then, the contents are inserted into the master control according to the following diagram, while the resulting parent-child relationship can be shown in the next diagram. Note, the template control discards everything in the template other than the contents, while the master control keeps everything and replaces the content placeholders with the contents according to ID matching.

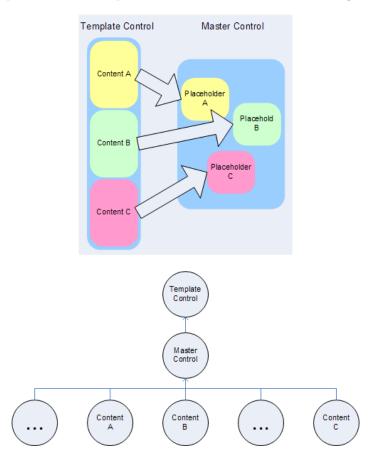

# 6.3 Themes and Skins

#### 6.3.1 Introduction

Themes in Prado provide a way for developers to provide a consistent look-and-feel across an entire web application. A theme contains a list of initial values for properties of various control types. When applying a theme to a page, all controls on that page will receive the corresponding initial property values from the theme. This allows themes to interact with the rich property sets of the various PRADO controls, meaning that themes can be used to specify a large range of presentational properties that other theming methods (e.g. CSS) cannot. For example, themes could be used to specify the default page size of all data grids across an application by specifying a default value for the PageSize property of the TDataGrid control.

#### 6.3.2 Understanding Themes

A theme is a directory consists of skin files, javascript files and CSS files. Any javascript or CSS files contained in a theme will be registered with the page that the theme is applied to. A skin is a set of initial property values for a particular control type. A control type may have one or several skins, each identified by a unque SkinID. When applying a theme to a page, a skin is applied to a control if the control type and the SkinID value both match to those of the skin. Note, if a skin has an empty SkinID value, it will apply to all controls of the particular type whose SkinID is not set or empty. A skin file consists of one or several skins, for one or several control types. A theme is the union of skins defined in all skin files.

#### 6.3.3 Using Themes

To use a theme, you need to set the Theme property of the page with the theme name, which is the theme directory name. You may set it in either page configurations or in the constructor or onPreInit() method of the page. You cannot set the property after onPreInit() because by that time, child controls of the page are already created (skins must be applied to controls right after they are created.)

To use a particular skin in the theme for a control, set SkinID property of the control in template like following,

```
<com:TButton SkinID="Blue" ... />
```

This will apply the 'Blue' skin to the button. Note, the initial property values specified by the 'Blue' skin will overwrite any existing property values of the button. Use stylesheet theme if you do not want them to be overwritten. To use stylesheet theme, set the StyleSheetTheme property of the page instead of Theme (you can have both StyleSheetTheme and Theme).

To use the javascript files and CSS files contained in a theme, a THead control must be placed on the page template. This is because the theme will register those files with the page and THead is the right place to load those files.

# 6.3.4 Theme Storage

All themes by default must be placed under the [AppEntryPath]/themes directory, where AppEntryPath refers to the directory containing the application entry script. If you want to use a different directory, configure the BasePath and BaseUrl properties of the System.Web.UI.TThemeManager module in application configuration,

```
<service id="page" class="TPageService">
    <modules>
        <module id="theme"
            class="System.Web.UI.TThemeManager"
            BasePath="mythemes"
            BaseUrl="mythemes" />
        </modules>
</service>
```

#### 6.3.5 Creating Themes

Creating a theme involves creating the theme directory and writing skin files (and possibly javascript and CSS files). The name of skin files must be terminated with .skin. The format of skin files are the same as that of control template files. Since skin files do not define parent-child presentational relationship among controls, you cannot place a component tag within another. And any static texts between component tags are discarded. To define the aforementioned 'Blue' skin for TButton, write the following in a skin file,

```
<com:TButton SkinID="Blue" BackColor="blue" />
```

As aforementioned, you can put several skins within a single skin file, or split them into several files. A commonly used strategy is that each skin file only contains skins for one type of controls. For example, Button.skin would contain skins only for the TButton control type.

# 6.4 Persistent State

Web applications often need to remember what an end user has done in previous page requests so that the new page request can be served accordingly. State persistence is to address this problem. Traditionally, if a page needs to keep track of user interactions, it will resort to session, cookie, or hidden fields. PRADO provides a new line of state persistence schemes, including view state, control state, and application state.

#### 6.4.1 View State

View state lies at the heart of PRADO. With view state, Web pages become stateful and are capable of restoring pages to the state that end users interacted with before the current page request. Web programming thus resembles to Windows GUI programming, and developers can think continuously without worrying about the roundtrips between end users and the Web server. For example, with view state, a textbox control is able to detect if the user input changes the content in the textbox.

View state is only available to controls. View state of a control can be disabled by setting its EnableViewState property to false. To store a variable in view state, call the following,

```
$this->setViewState('Caption',$caption);
```

where **\$this** refers to the control object, **Caption** is a unique key identifying the **\$caption** variable stored in viewstate. To retrieve the variable back from view state, call the following,

```
$caption = $this->getViewState('Caption');
```

# 6.4.2 Control State

Control state is like view state in every aspect except that control state cannot be disabled. Control state is intended to be used for storing crucial state information without which a page or control may not work properly.

To store and retrieve a variable in control state, use the followign commands,

```
$this->setControlState('Caption',$caption);
```

\$caption = \$this->getControlState('Caption');

#### 6.4.3 Application State

Application state refers to data that is persistent across user sessions and page requests. A typical example of application state is the user visit counter. The counter value is persistent even if the current user session terminates. Note, view state and control state are lost if the user requests for a different page, while session state is lost if the user session terminates.

To store and retrieve a variable in application state, use the followign commands,

```
$application->setGlobalState('Caption',$caption);
$caption = $application->getGlobalState('Caption');
```

### 6.4.4 Session State

PRADO encapsulates the traditional session management in THttpSession module. The module can be accessed from within any component by using **\$this->Session**, where **\$this** refers to the component object.

# 6.5 Logging

PRADO provides a highly flexible and extensible logging functionality. Messages logged can be classified according to log levels and message categories. Using level and category filters, the messages can be further routed to different destinations, such as files, emails, browser windows, etc. The following diagram shows the basic architecture of PRADO logging mechanism,

#### 6.5.1 Using Logging Functions

The following two methods are provided for logging messages in PRADO,

```
Prado::log($message, $logLevel, $category);
Prado::trace($message, $category);
```

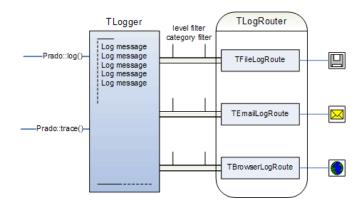

The difference between Prado::log() and Prado::trace() is that the latter automatically selects the log level according to the application mode. If the application is in Debug mode, stack trace information is appended to the messages. Prado::trace() is widely used in the core code of the PRADO framework.

# 6.5.2 Message Routing

Messages logged using the above two functions are kept in memory. To make use of the messages, developers need to route them to specific destinations, such as files, emails, or browser windows. The message routing is managed by System.Log.TLogRouter module. When plugged into an application, it can route the messages to different destination in parallel. Currently, PRADO provides three types of routes:

- TFileLogRoute filtered messages are stored in a specified log file. By default, this file is named prado.log under the runtime directory of the application. File rotation is provided.
- TEmailLogRoute filtered messages are sent to pre-specified email addresses.
- TBrowserLogRoute filtered messages are appended to the end of the current page output.

To enable message routing, plug in and configure the **TLogRouter** module in application configuration,

```
<module id="log" class="System.Log.TLogRouter">
<route class="TBrowserLogRoute"
Levels="Info"
```

```
Categories="System.Web.UI.TPage, System.Web.UI.WebControls" />
<route class="TFileLogRoute"
Levels="Warning, Error"
Categories="System.Web" />
</module>
```

In the above, the Levels and Categories specify the log and category filters to selectively retrieve the messages to the corresponding destinations.

#### 6.5.3 Message Filtering

Messages can be filtered according to their log levels and categories. Each log message is associated with a log level and a category. With levels and categories, developers can selectively retrieve messages that they are interested on.

Log levels defined in System.Log.TLogger include : DEBUG, INFO, NOTICE, WARNING, ERROR, ALERT, FATAL. Messages can be filtered according log level criteria. For example, if a filter specifies WARNING and ERROR levels, then only those messages that are of WARNING and ERROR will be returned.

Message categories are hierarchical. A category whose name is the prefix of another is said to be the ancestor category of the other category. For example, System.Web category is the ancestor of System.Web.UI and System.Web.UI.WebControls categories. Messages can be selectively retrieved using such hierarchical category filters. For example, if the category filter is System.Web, then all messages in the System.Web are returned. In addition, messages in the childd categories, such as System.Web.UI.WebControls, are also returned.

By convention, the messages logged in the core code of PRADO are categorized according to the namespace of the corresponding classes. For example, messsages logged in TPage will be of category System.Web.UI.TPage.

# 6.6 Internationalization (I18N) and Localization (L10N)

Many web application built with PHP will not have internationalization in mind when it was first written. It may be that it was not intended for use in languages and cultures. Internationalization is an important aspect due to the increase adoption of the Internet in many non-English speaking countries. The process of internationalization and localization will contain difficulties. Below are some general guidelines to internationalize an existing application.

# 6.6.1 Separate culture/locale sensitive data

Identify and separate data that varies with culture. The most obvious are text/string/message. Other type of data should also be considered. The following list categorize some examples of culture sensitive data

- Strings, Messages, Text, in relatively small units (e.g. phrases, sentences, paragraphs, but not the full text of a book).
- Labels on buttons.
- Help files, large units of text, static text.
- Sounds.
- Colors.
- Graphics, Icons.
- Dates, Times.
- Numbers, Currency, Measurements.
- Phone numbers.
- Honorifics and personal titles.
- Postal address.
- Page layout.

If possible all manner of text should be isolated and store in a persistence format. These text include, application error messages, hard coded strings in PHP files, emails, static HTML text, and text on form elements (e.g. buttons).

#### 6.6.2 Configuration

To enable the localization features in Prado, you need to add a few configuration options in your application configuration. First you need to include the System.I18N.\* namespace to your paths.

<paths>

```
<using namespace="System.I18N.*" />
</paths>
```

Then, if you wish to translate some text in your application, you need to add one translation message data source.

```
<module id="globalization" class="TGlobalization">
    <translation type="XLIFF"
        source="MyApp.messages"
        autosave="true" cache="true" />
    </module>
```

Where source in translation is the dot path to a directory where you are going to store your translate message catalogue. The autosave attribute if enabled, saves untranslated messages back into the message catalogue. With cache enabled, translated messages are saved in the application runtime/i18n directory.

With the configuration complete, we can now start to localize your application. If you have **autosave** enabled, after running your application with some localization activity (i.e. translating some text), you will see a directory and a **messages.xml** created within your **source** directory.

#### 6.6.3 What to do with messages.xml?

The translation message catalogue file, if using type="XLIFF", is a standardized translation message interchange XML format. You can edit the XML file using any UTF-8 aware editor. The format of the XML is something like the following.

```
<?xml version="1.0"?>
<xliff version="1.0">
<file original="I18N Example IndexPage"
```

```
source-language="EN"
datatype="plaintext"
date="2005-01-24T11:07:53Z">
<body>
<trans-unit id="1">
<source>Hello world.</source>
<target>Hello world.</source>
<target>Hi World!!!</target>
</trans-unit>
</body>
</file>
</xliff>
```

Each translation message is wrapped within a trans-unit tag, where source is the original message, and target is the translated message. Editors such as Heartsome XLIFF Translation Editor can help in editing these XML files.

#### 6.6.4 Setting and Changing Culture

Once globalization is enabled, you can access the globalization settings, such as, Culture, Charset, etc, using

```
$globalization = $this->getApplication()->getGlobalization();
echo $globalization->Culture;
$globalization->Charset= "GB-2312"; //change the charset
```

You also change the way the culture is determined by changing the class attribute in the module configuration. For example, to set the culture that depends on the browser settings, you can use the TGlobalizationAutoDetect class.

You may also provide your own globalization class to change how the application culture is set. Lastly, you can change the globalization settings on page by page basis using template control tags. For example, changing the Culture to "zh".

<%@ Application.Globalization.Culture="zh" %>

#### 6.6.5 Localizing your Prado application

There are two areas in your application that may need message or string localization, in PHP code and in the templates. To localize strings within PHP, use the **localize** function detailed below. To localize text in the template, use the **TTranslate** component.

#### 6.6.6 Using localize function to translate text within PHP

The localize function searches for a translated string that matches original from your translation source. First, you need to locate all the hard coded text in PHP that are displayed or sent to the end user. The following example localizes the text of the **\$sender** (assuming, say, the sender is a button). The original code before localization is as follows.

```
function clickMe($sender,$param)
{
    $sender->Text="Hello, world!";
}
```

The hard coded message "Hello, world!" is to be localized using the localize function.

```
function clickMe($sender,$param)
{
    $sender->Text=localize("Hello, world!");
}
```

#### 6.6.7 Compound Messages

Compound messages can contain variable data. For example, in the message "There are 12 users online.", the integer 12 may change depending on some data in your application. This is difficult

to translate because the position of the variable data may be difference for different languages. In addition, different languages have their own rules for plurals (if any) and/or quantifiers. The following example can not be easily translated, because the sentence structure is fixed by hard coding the variable data within message.

```
$num_users = 12;
$message = "There are " . $num_users . " users online.";
```

This problem can be solved using the localize function with string substitution. For example, the **\$message** string above can be constructed as follows.

```
$num_users = 12;
$message = localize("There are {num_users} users online.", array('num_users'=>$num_users));
```

Where the second parameter in localize takes an associative array with the key as the substitution to find in the text and replaced it with the associated value. The localize function does not solve the problem of localizing languages that have plural forms, the solution is to use TChoiceFormat.

# 6.7 I18N Components

# 6.7.1 TTranslate

Messages and strings can be localized in PHP or in templates. To translate a message or string in the template, use TTranslate.

<com:TTranslate>Hello World</com:TTranslate> <com:TTranslate Text="Goodbye" />

TTranslate can also perform string substitution. Any attributes of TTranslate will be substituted with {attribute name} in the translation. E.g.

```
<com:TTranslate time="late">
The time is {time}.
</com:TTranslate>
```

A short for TTranslate is also provided using the following syntax.

<%[string]>

where string will be translated to different languages according to the end-user's language preference. This syntax can be used with attribute values as well.

<com:TLabel Text="<%[ Hello World! ]%>" />

### 6.7.2 TDateFormat

Formatting localized date and time is straight forward.

<com:TDateFormat Value="12/01/2005" />

There are of 4 localized date patterns and 4 localized time patterns. They can be used in any combination. If using a combined pattern, the first must be the date, followed by a space, and lastly the time pattern. For example, full date pattern with short time pattern.

<com:TDateFormat Pattern="fulldate shorttime" />

If the Value property is not specified, the current date and time is used.

### 6.7.3 TNumberFormat

PRADO's Internationalization framework provide localized currency formatting and number formatting. Please note that the TNumberFormat component provides formatting only, it does not perform current conversion or exchange.

<com:TNumberFormat Type="currency" Value="100" />

Culture and Currency properties may be specified to format locale specific numbers.

# 6.7.4 TTranslateParameter

Compound messages, i.e., string substitution, can be accomplished with TTranslateParameter. In the following example, the strings "{greeting}" and "{name}" will be replace with the values of "Hello" and "World", respectively. The substitution string must be enclose with "{" and "}". The parameters can be further translated by using TTranslate.

```
<com:TTranslate>
{greeting} {name}!
<com:TTranslateParameter Key="name">World</com:TTranslateParameter>
<com:TTranslateParameter Key="greeting">Hello</com:TTranslateParameter>
</com:TTranslate>
```

#### 6.7.5 TChoiceFormat

Using the localize function or TTranslate component to translate messages does not inform the translator the cardinality of the data required to determine the correct plural structure to use. It only informs them that there is a variable data, the data could be anything. Thus, the translator will be unable to determine with respect to the substitution data the correct plural, language structure or phrase to use . E.g. in English, to translate the sentence, "There are number of apples.", the resulting translation should be different depending on the number of apples.

The TChoiceFormat component performs message/string choice translation. The following example demonstrated a simple 2 choice message translation.

```
<com:TChoiceFormat Value="1"/>[1] One Apple. |[2] Two Apples</com:TChoiceFormat>
```

In the above example, the Value "1" (one), thus the translated string is "One Apple". If the Value was "2", then it will show "Two Apples".

The message/string choices are separated by the pipe "—" followed by a set notation of the form.

- [1,2] accepts values between 1 and 2, inclusive.
- (1,2) accepts values between 1 and 2, excluding 1 and 2.
- {1,2,3,4} only values defined in the set are accepted.

• [-Inf,0) – accepts value greater or equal to negative infinity and strictly less than 0

Any non-empty combinations of the delimiters of square and round brackets are acceptable. The string chosen for display depends on the Value property. The Value is evaluated for each set until the Value is found to belong to a particular set.

# 6.8 Error Handling and Reporting

PRADO provides a complete error handling and reporting framework based on the PHP 5 exception mechanism.

#### 6.8.1 Exception Classes

Errors occur in a PRADO application may be classified into three categories: those caused by PHP script parsing, those caused by wrong code (such as calling an undefined function, setting an unknown property), and those caused by improper use of the Web application by client users (such as attempting to access restricted pages). PRADO is unable to deal with the first category of errors because they cannot be caughted in PHP code. PRADO provides an exception hierarchy to deal with the second and third categories.

All errors in PRADO applications are represented as exceptions. The base class for all PRADO exceptions is **TException**. It provides the message internationalization functionality to all system exceptions. An error message may be translated into different languages according to the user browser's language preference.

Exceptions raised due to improper usage of the PRADO framework inherit from TSystemException, which can be one of the following exception classes:

- TConfigurationException improper configuration, such as error in application configuration, control templates, etc.
- TInvalidDataValueException data value is incorrect or unexpected.
- TInvalidDataTypeException data type is incorrect or unexpected.
- TInvalidDataFormatException format of data is incorrect.

- TInvalidOperationException invalid operation request.
- TPhpErrorException caughtable PHP errors, warnings, notices, etc.
- TSecurityException errors related with security.
- TIOException IO operation error, such as file open failure.
- TDBException errors related with database operations.
- TNotSupportedException errors caused by requesting for unsupported feature.
- THttpException errors to be displayed to Web client users.

Errors due to improper usage of the Web application by client users inherit from TApplicationException.

#### 6.8.2 Raising Exceptions

Raising exceptions in PRADO has no difference than raising a normal PHP exception. The only thing matters is to raise the right exception. In general, exceptions meant to be shown to application users should use THttpException, while exceptions shown to developers should use other exception classes.

#### 6.8.3 Error Capturing and Reporting

Exceptions raised during the runtime of PRADO applications are captured by System.Exceptions.TErrorHandler module. Different output templates are used to display the captured exceptions. THttpException is assumed to contain error messages that are meant for application end users and thus uses a specific group of templates. For all other exceptions, a common template shown as follows is used for presenting the exceptions.

### 6.8.4 Customizing Error Display

Developers can customize the presentation of exception messages. By default, all error output templates are stored under framework/Exceptions/templates. The location can be changed by configuring TErrorHandler in application configuration,

| TConfigurationException                                                                                   |
|----------------------------------------------------------------------------------------------------|
| Description                                                                                               |
| D:\wwwroot\prado3\demos\quickstart\protected\pages/Advanced/Error<br>has error (Unknown property 'test'.) |
| Source File                                                                                               |
| D:\wwwroot\prado3\framework\Web\UI\TTemplateManager.php (459)                                             |
|                                                                                                    |

```
<module id="error"
class="TErrorHandler">
ErrorTemplatePath="Application.ErrorTemplates" />
```

THttpException uses a set of templates that are differentiated according to different StatusCode property value of THttpException. StatusCode has the same meaning as the status code in HTTP protocol. For example, a status code equal to 404 means the requested URL is not found on the server. The StatusCode value is used to select which output template to use. The output template files use the following naming convention:

#### error<status code>-<language code>.html

where status code refers to the StatusCode property value of THttpException, and language code must be a valid language such as en, zh, fr, etc. When a THttpException is raised, PRADO will select an appropriate template for displaying the exception message. PRADO will first locate a template file whose name contains the status code and whose language is preferred by the client browser window. If such a template is not present, it will look for a template that has the same status code but without language code.

The naming convention for the template files used for all other exceptions is as follows,

```
exception-<language code>.html
```

Again, if the preferred language is not found, PRADO will try to use exception.html, instead.

CAUTION: When saving a template file, please make sure the file is saved using UTF-8 encoding. On Windows, you may use Notepad.exe to accomplish such saving.

# 6.9 Performance Tuning

Performance of Web applications is affected by many factors. Database access, file system operations, network bandwidth are all potential affecting factors. PRADO tries in every effort to reduce the performance impact caused by the framework.

### 6.9.1 Caching

PRADO provides a generic caching technique used by in several core parts of the framework. For example, when caching is enabled, TTemplateManager will save parsed templates in cache and reuse them in the following requests, which saves time for parsing templates. The TThemeManager adopts the similar strategy to deal with theme parsing.

Enabling caching is very easy. Simply add the cache module in the application configuration, and PRADO takes care of the rest.

#### <modules>

```
<module id="cache" class="System.Data.TSqliteCache" /> </modules>
```

Developers can also take advantage of the caching technique in their applications. The Cache property of TApplication returns the plugged-in cache module when it is available. To save and retrieve a data item in cache, use the following commands,

```
if($application->Cache) {
    // saves data item in cache
    $application->Cache->set($keyName,$dataItem);
    // retrieves data item from cache
    $dataItem=$application->Cache->get($keyName);
}
```

where **\$keyName** should be a string that uniquely identifies the data item stored in cache.

### 6.9.2 Using pradolite.php

Including many PHP script files may impact application performance significantly. PRADO classes are stored in different files and when processing a page request, it may require including tens of class files. To alleviate this problem, in each PRADO release, a file named pradolite.php is also included. The file is a merge of all core PRADO class files with comments being stripped off and message logging removed.

To use pradolite.php, in your application entry script, replace the inclusion of prado.php with pradolite.php.

### 6.9.3 Changing Application Mode

Application mode also affects application performance. A PRADO application can be in one of the following modes: Off, Debug, Normal and Performance. The Debug mode should mainly be used during application development, while Normal mode is usually used in early stage after an application is deployed to ensure everything works correctly. After the application is proved to work stably for some period, the mode can be switched to Performance to further improve the performance.

The difference between Debug, Normal and Performance modes is that under Debug mode, application logs will contain debug information, and under Performance mode, timestamp checking is not performed for cached templates and published assets. Therefore, under Performance mode, application may not run properly if templates or assets are modified. Since Performance mode is mainly used when an application is stable, change of templates or assets are not likely.

To switch application mode, configure it in application configuration:

```
<application Mode="Performance" >
.....
</application >
```

### 6.9.4 Reducing Page Size

By default, PRADO stores page state in hidden fields of the HTML output. The page state could be very large in size if complex controls, such as TDataGrid, is used. To reduce the size of the

network transmitted page size, two strategies can be used.

First, you may disable viewstate by setting EnableViewState to false for the page or some controls on the page if they do not need user interactions. Viewstate is mainly used to keep track of page state when a user interacts with that page.

Second, you may use a different page state storage. For example, page state may be stored in session, which essentially stores page state on the server side and thus saves the network transmission time. The module responsible for page state storage is System.Web.UI.TPageStatePersister, which uses hidden fields as persistent storage. To use your own storage, configure the module in application configuration as follows,

# 6.9.5 Other Techniques

Server caching techniques are proven to be very effective in improving the performance of PRADO applications. For example, we have observed that by using Zend Optimizer, the RPS (request per second) of a PRADO application can be increased by more than ten times. Of course, this is at the cost of stale output, while PRADO's caching techniques always ensure the correctness of the output.